USER GUIDE

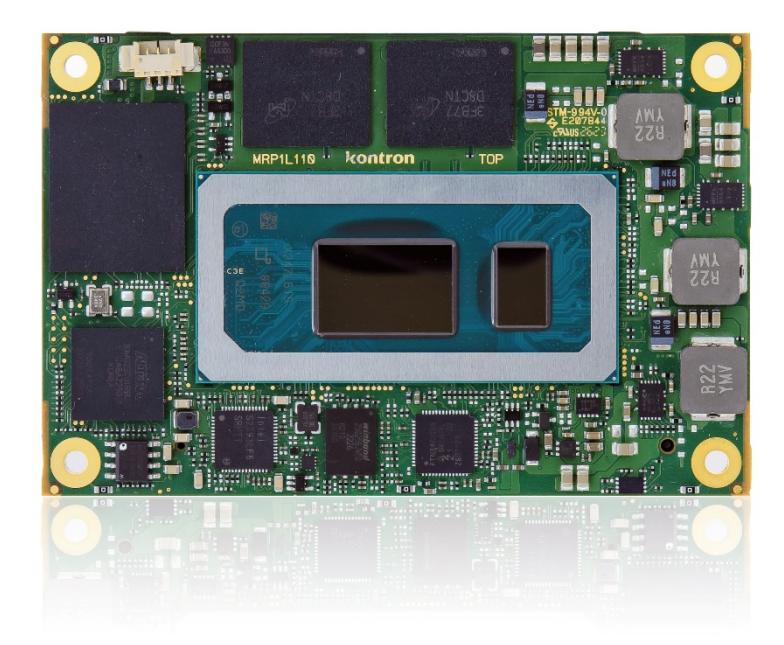

# COMe-mRP10 (E2)

User Guide Rev. 1.0

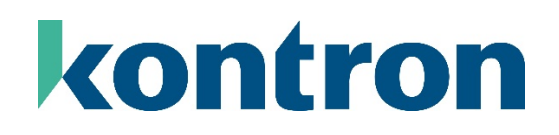

# **Table of Contents**

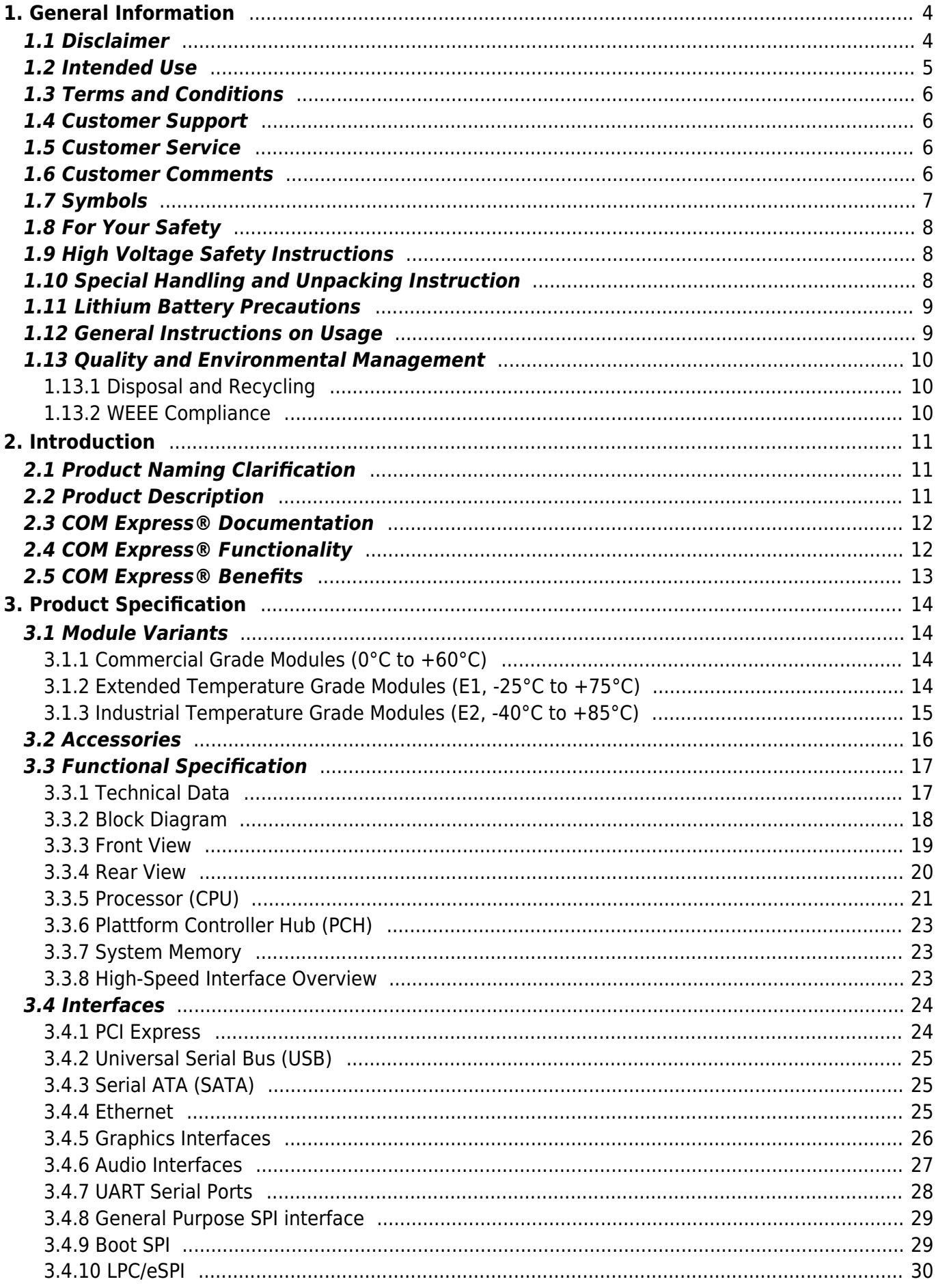

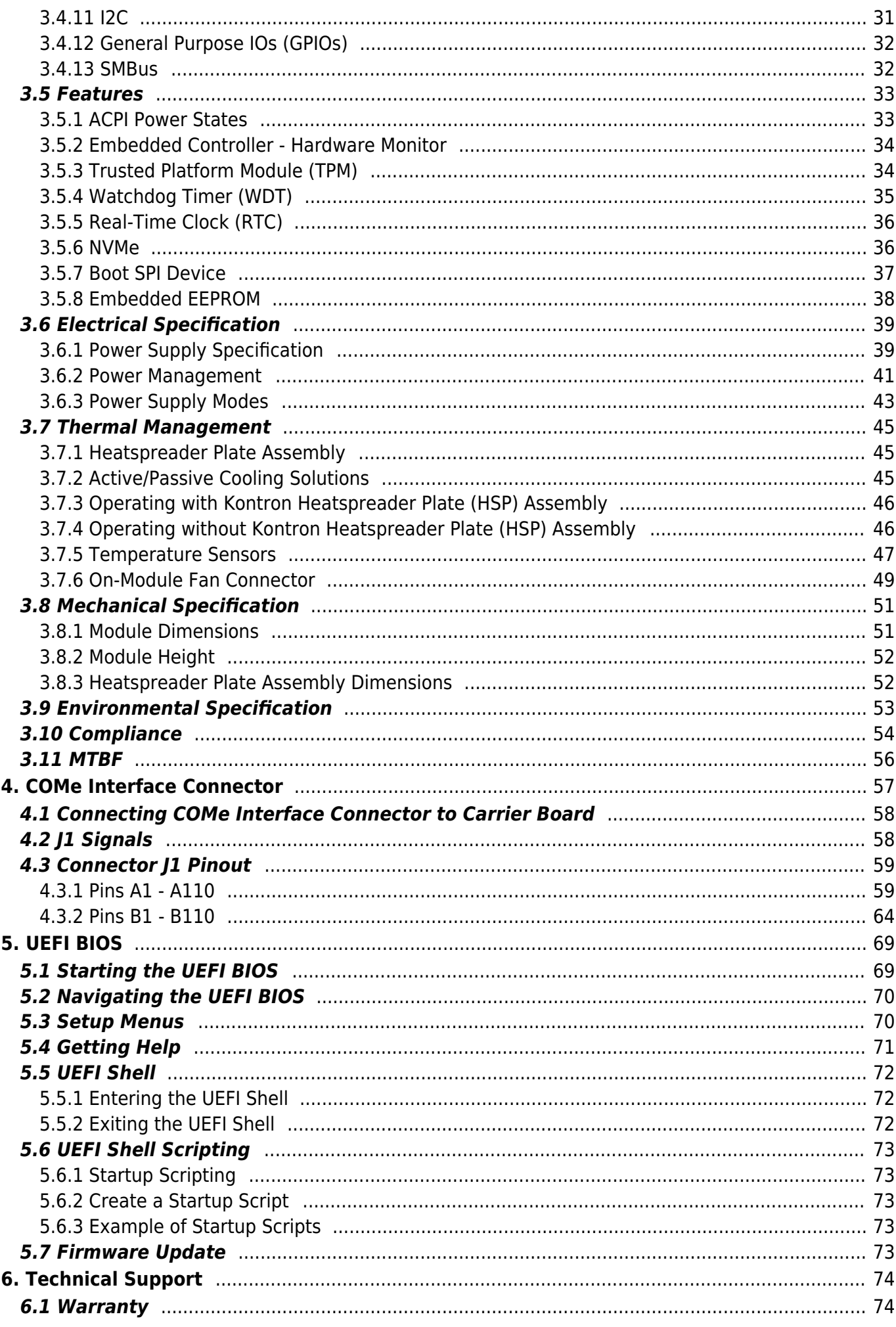

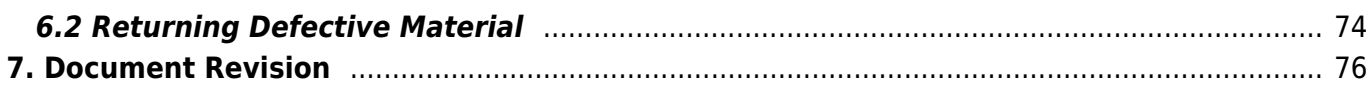

# <span id="page-4-0"></span>**1. General Information**

# <span id="page-4-1"></span>**1.1 Disclaimer**

Kontron would like to point out that the information contained in this user guide may be subject to alteration, particularly as a result of the constant upgrading of Kontron products. This document does not entail any guarantee on the part of Kontron with respect to technical processes described in the user guide or any product characteristics set out in the user guide. Kontron assumes no responsibility or liability for the use of the described product(s), conveys no license or title under any patent, copyright or mask work rights to these products and makes no representations or warranties that these products are free from patent, copyright or mask work right infringement unless otherwise specified. Applications that are described in this user guide are for illustration purposes only. Kontron makes no representation or warranty that such application will be suitable for the specified use without further testing or modification. Kontron expressly informs the user that this user guide only contains a general description of processes and instructions which may not be applicable in every individual case. In cases of doubt, please contact Kontron.

This user guide is protected by copyright. All rights are reserved by Kontron. No part of this document may be reproduced, transmitted, transcribed, stored in a retrieval system, or translated into any language or computer language, in any form or by any means (electronic, mechanical, photocopying, recording, or otherwise), without the express written permission of Kontron. Kontron points out that the information contained in this user guide is constantly being updated in line with the technical alterations and improvements made by Kontron to the products and thus this user guide only reflects the technical status of the products by Kontron at the time of publishing.

Brand and product names are trademarks or registered trademarks of their respective owners.

©2024 by Kontron Europe GmbH

Kontron Europe GmbH Gutenbergstraße 2 85737 Ismaning Germany [www.kontron.com](https://www.kontron.com/en)

### <span id="page-5-0"></span>**1.2 Intended Use**

**THIS DEVICE AND ASSOCIATED SOFTWARE ARE NOT DESIGNED, MANUFACTURED OR INTENDED FOR USE OR RESALE FOR THE OPERATION OF NUCLEAR FACILITIES, THE NAVIGATION, CONTROL OR COMMUNICATION SYSTEMS FOR AIRCRAFT OR OTHER TRANSPORTATION, AIR TRAFFIC CONTROL, LIFE SUPPORT OR LIFE SUSTAINING APPLICATIONS, WEAPONS SYSTEMS, OR ANY OTHER APPLICATION IN A HAZARDOUS ENVIRONMENT, OR REQUIRING FAIL-SAFE PERFORMANCE, OR IN WHICH THE FAILURE OF PRODUCTS COULD LEAD DIRECTLY TO DEATH, PERSONAL INJURY, OR SEVERE PHYSICAL OR ENVIRONMENTAL DAMAGE (COLLECTIVELY, "HIGH RISK APPLICATIONS").**

You understand and agree that your use of Kontron devices as a component in High Risk Applications is entirely at your risk. To minimize the risks associated with your products and applications, you should provide adequate design and operating safeguards. You are solely responsible for compliance with all legal, regulatory, safety, and security related requirements concerning your products. You are responsible to ensure that your systems (and any Kontron hardware or software components incorporated in your systems) meet all applicable requirements. Unless otherwise stated in the product documentation, the Kontron device is not provided with error-tolerance capabilities and cannot therefore be deemed as being engineered, manufactured or setup to be compliant for implementation or for resale as device in High Risk Applications. All application and safety related information in this document (including application descriptions, suggested safety measures, suggested Kontron products, and other materials) is provided for reference only.

Handling and operation of the product is permitted only for trained personnel within a work place that is access controlled. Follow the "General Safety Instructions" supplied with the product.

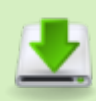

You find the most recent version of the "General Safety Instructions" online in the download area of this product in our [Customer Section](https://customersection.kontron.com).

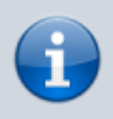

This product is not suited for storage or operation in corrosive environments, in particular under exposure to sulfur and chlorine and their compounds. For information on how to harden electronics and mechanics against these stress conditions, contact Kontron Support.

## **1.3 Terms and Conditions**

Kontron warrants products in accordance with defined regional warranty periods. For more information about warranty compliance and conformity, and the warranty period in your region, visit [https://www.kontron.com/terms-and-conditions.](https://www.kontron.com/terms-and-conditions)

Kontron sells products worldwide and declares regional General Terms & Conditions of Sale, and Purchase Order Terms & Conditions. Visit [https://www.kontron.com/terms-and-conditions.](https://www.kontron.com/terms-and-conditions)

For contact information, refer to the corporate offices contact information on the last page of this user guide or visit our website [CONTACT US.](https://www.kontron.com/en/contact)

### <span id="page-6-1"></span>**1.4 Customer Support**

Find Kontron contacts by visiting: [https://www.kontron.com/en/support-and-services.](https://www.kontron.com/en/support-and-services)

### <span id="page-6-2"></span>**1.5 Customer Service**

As a trusted technology innovator and global solutions provider, Kontron extends its embedded market strengths into a services portfolio allowing companies to break the barriers of traditional product lifecycles. Proven product expertise coupled with collaborative and highly-experienced support enables Kontron to provide exceptional peace of mind to build and maintain successful products. For more details on Kontron's service offerings such as: enhanced repair services, extended warranty, Kontron training academy, and more visit [https://www.kontron.com/en/support-and](https://www.kontron.com/en/support-and-services)[services](https://www.kontron.com/en/support-and-services).

## <span id="page-6-3"></span>**1.6 Customer Comments**

<span id="page-6-0"></span>If you have any difficulties using this user guide, discover an error, or just want to provide some feedback, contact [Kontron Support.](https://www.kontron.com/en/support-and-services) Detail any errors you find. We will correct the errors or problems as soon as possible and post the revised user guide on our website.

# <span id="page-7-0"></span>**1.7 Symbols**

The following symbols may be used in this user guide of COMe-mRP10

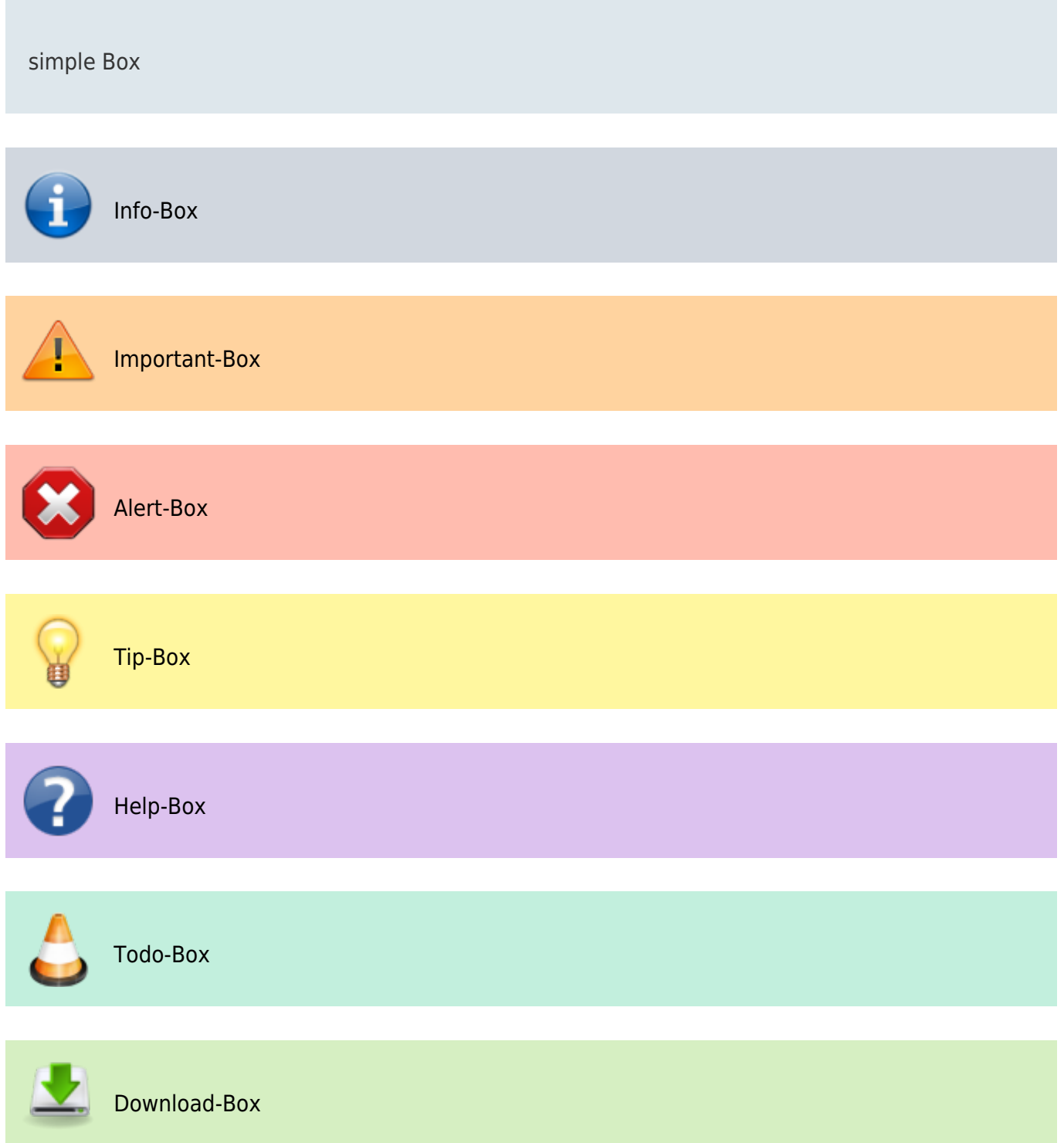

### <span id="page-8-0"></span>**1.8 For Your Safety**

Your new Kontron product was developed and tested carefully to provide all features necessary to ensure its compliance with electrical safety requirements. It was also designed for a long fault-free life. However, the life expectancy of your product can be drastically reduced by improper treatment during unpacking and installation. Therefore, in the interest of your own safety and of the correct operation of your new Kontron product, you are requested to conform with the following guidelines.

## <span id="page-8-1"></span>**1.9 High Voltage Safety Instructions**

As a precaution and in case of danger, the power connector must be easily accessible. The power connector is the product's main disconnect device.

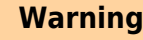

All operations on this product must be carried out by sufficiently skilled personnel only.

#### **Electric Shock!**

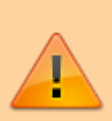

Before installing a non hot-swappable Kontron product into a system always ensure that your mains power is switched off. This also applies to the installation of piggybacks. Serious electrical shock hazards can exist during all installation, repair, and maintenance operations on this product. Therefore, always unplug the power cable and any other cables which provide external voltages before performing any work on this product. Earth ground connection to vehicle's chassis or a central grounding point shall remain connected. The earth ground cable shall be the last cable to be disconnected or the first cable to be connected when performing installation or removal procedures on this product.

## <span id="page-8-2"></span>**1.10 Special Handling and Unpacking Instruction**

#### **ESD Sensitive Device!**

Electronic boards and their components are sensitive to static electricity. Therefore, care must be taken during all handling operations and inspections of this product, in order to ensure product integrity at all times.

Do not handle this product out of its protective enclosure while it is not used for operational purposes

unless it is otherwise protected.

Whenever possible, unpack or pack this product only at EOS/ESD safe work stations. Where a safe work station is not guaranteed, it is important for the user to be electrically discharged before touching the product with his/her hands or tools. This is most easily done by touching a metal part of your system housing.

It is particularly important to observe standard anti-static precautions when changing piggybacks, ROM devices, jumper settings etc. If the product contains batteries for RTC or memory backup, ensure that the product is not placed on conductive surfaces, including anti-static plastics or sponges. They can cause short circuits and damage the batteries or conductive circuits on the product.

## <span id="page-9-0"></span>**1.11 Lithium Battery Precautions**

If your product is equipped with a lithium battery, take the following precautions when replacing the battery.

**Danger of explosion if the battery is replaced incorrectly.**

- Replace only with same or equivalent battery type recommended by the manufacturer.
- Dispose of used batteries according to the manufacturer's instructions.

### <span id="page-9-1"></span>**1.12 General Instructions on Usage**

In order to maintain Kontron's product warranty, this product must not be altered or modified in any way. Changes or modifications to the product, that are not explicitly approved by Kontron and described in this user guide or received from Kontron Support as a special handling instruction, will void your warranty.

This product should only be installed in or connected to systems that fulfill all necessary technical and specific environmental requirements. This also applies to the operational temperature range of the specific board version that must not be exceeded. If batteries are present, their temperature restrictions must be taken into account. In performing all necessary installation and application operations, only follow the instructions supplied by the present user guide.

Keep all the original packaging material for future storage or warranty shipments. If it is necessary to store or ship the product, then re-pack it in the same manner as it was delivered. Special care is necessary when handling or unpacking the product. See Special Handling and Unpacking Instruction.

# <span id="page-10-0"></span>**1.13 Quality and Environmental Management**

Kontron aims to deliver reliable high-end products designed and built for quality, and aims to complying with environmental laws, regulations, and other environmentally oriented requirements. For more information regarding Kontron's quality and environmental responsibilities, visit [https://www.kontron.com/en/quality-management.](https://www.kontron.com/en/quality-management)

### <span id="page-10-1"></span>**1.13.1 Disposal and Recycling**

Kontron's products are manufactured to satisfy environmental protection requirements where possible. Many of the components used are capable of being recycled. Final disposal of this product after its service life must be accomplished in accordance with applicable country, state, or local laws or regulations.

#### <span id="page-10-2"></span>**1.13.2 WEEE Compliance**

The Waste Electrical and Electronic Equipment (WEEE) Directive aims to:

- Reduce waste arising from electrical and electronic equipment (EEE)
- Make producers of EEE responsible for the environmental impact of their products, especially when the product become waste
- Encourage separate collection and subsequent treatment, reuse, recovery, recycling and sound environmental disposal of EEE
- Improve the environmental performance of all those involved during the lifecycle of EEE

Environmental protection is a high priority with Kontron.

Kontron follows the WEEE directive.

You are encouraged to return our products for proper disposal.

# <span id="page-11-0"></span>**2. Introduction**

This user guide describes the COM Express® Type 10 Mini Computer-On-Module COMe-mRP10 made by Kontron and focuses on describing the module's special features. Kontron recommends users to study this user guide before powering on the module.

# <span id="page-11-1"></span>**2.1 Product Naming Clarification**

COM Express® defines a Computer-On-Module (COM), with all the components necessary for a bootable host computer, packaged as a super component. The product name for Kontron COM Express® Computer-On-Modules consists of:

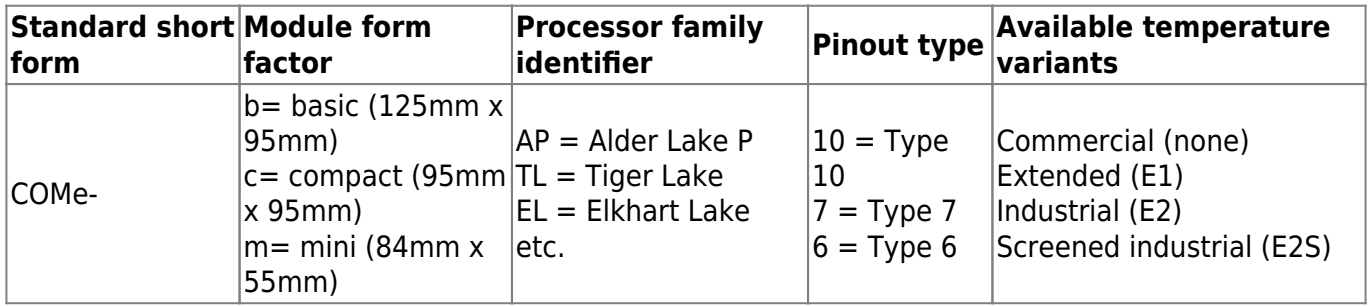

Table 1: COM Express® Product Naming Clarification

# <span id="page-11-2"></span>**2.2 Product Description**

The COMe-mRP10 is a mini form factor COM Express® type 10 Computer-On-Module designed for flexible implementation within multiple embedded industrial environments. It is based on a 13th Gen Intel® Core™ processor supporting up to 10 cores and 12 threads with Intel® Hybrid technology. The COMe-mRP10 features an optimized power-performance ratio with a power consumption of 15 W TDP (Thermal Design Power). The module also comes with up to 32 GB of LPDDR5 soldered memory and up to 2.5 Gbit Ethernet. As storage medium, a NVME SSD up to 1 TB can be optionally integrated onboard.

The COMe-mRP10 is ideally suited as a powerful successor for existing solutions, as it takes over their pin assignment and feature implementation. Typical applications include communication, digital signage, professional gaming and entertainment, medical imaging, surveillance and security, industrial edge computing as well as industrial plant-, machine- and robot-control at the shop floor level and from the control room.

Key features are:

- Up to 32 GB LPDDR5 memory down
- Up to 2.5 Gbit Ethernet with TSN support
- Optional NVMe SSD onboard
- Industrial grade versions

# <span id="page-12-0"></span>**2.3 COM Express® Documentation**

The COM Express® specification defines the COM Express® module form factor, pinout and signals. For more COM Express® specification information, visit the [PCI Industrial Computer Manufacturers](https://www.picmg.org/openstandards/com-express/) [Group \(PICMG®\)](https://www.picmg.org/openstandards/com-express/) website.

# <span id="page-12-1"></span>**2.4 COM Express® Functionality**

All Kontron COM Express® mini modules contain a single 220-pin connector with two rows called row A & B. The COM Express® mini type 10 Computer-On-Module features the following maximum amount of interfaces according to the PICMG module pinout type.

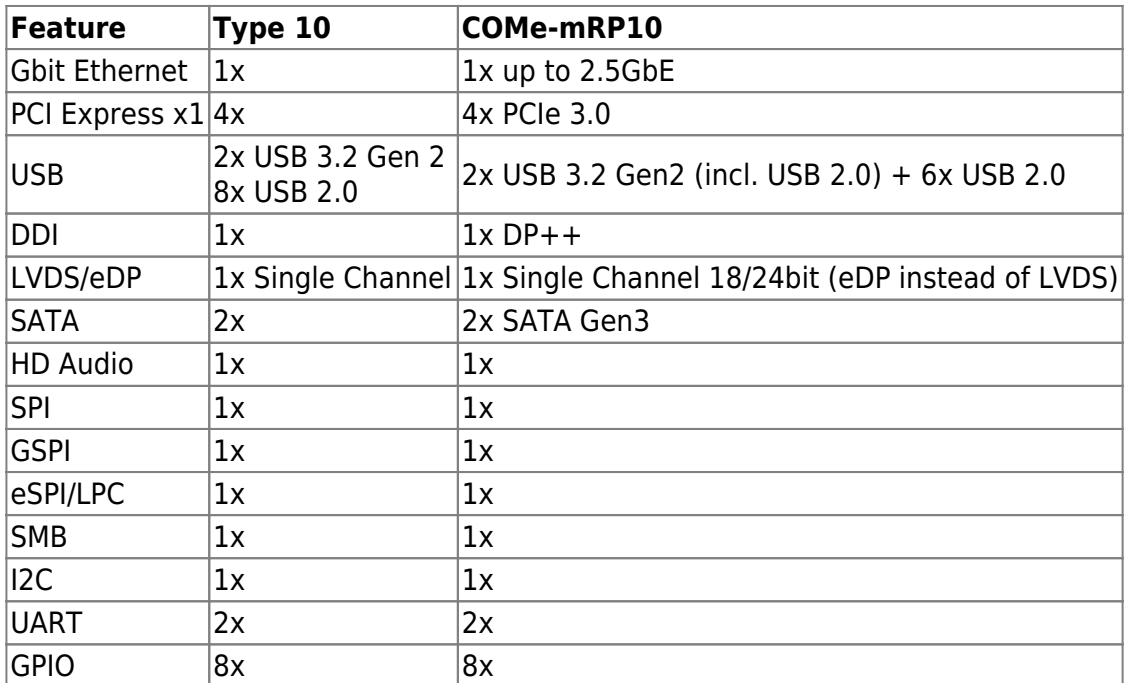

Table 2: Type 10 and COMe-mRP10 functionality

# <span id="page-13-0"></span>**2.5 COM Express® Benefits**

COM Express® defines a Computer-On-Module (COM), with all the components necessary for a bootable host computer, packaged as a highly integrated computer. All Kontron COM Express® modules are very compact and feature a standardized form factor and a standardized connector layout that carry a specified set of signals. Each COM module is based on the COM Express® specification. This standardization allows designers to create a single-system carrier board that can accept present and future COM Express® modules.

The carrier board designer can optimize exactly how each of these functions implements physically. Designers can place connectors precisely where needed for the application, on a carrier board optimally designed to fit a system's packaging.

A single carrier board design can use a range of COM Express® modules with different sizes and pinouts. This flexibility differentiates products at various price and performance points and provides a built-in upgrade path when designing future-proof systems. The modularity of a COM Express® solution also ensures against obsolescence when computer technology evolves. A properly designed COM Express® carrier board can work with several successive generations of COM Express® modules.

A COM Express® carrier board design has many advantages of a customized computer-board design and, additionally, delivers better obsolescence protection, heavily reduced engineering effort, and faster time to market.

# <span id="page-14-0"></span>**3. Product Specification**

# <span id="page-14-1"></span>**3.1 Module Variants**

The COMe-mRP10 is available in different processor, memory and temperature variants to cover demands in performance, price and power.

### <span id="page-14-2"></span>**3.1.1 Commercial Grade Modules (0°C to +60°C)**

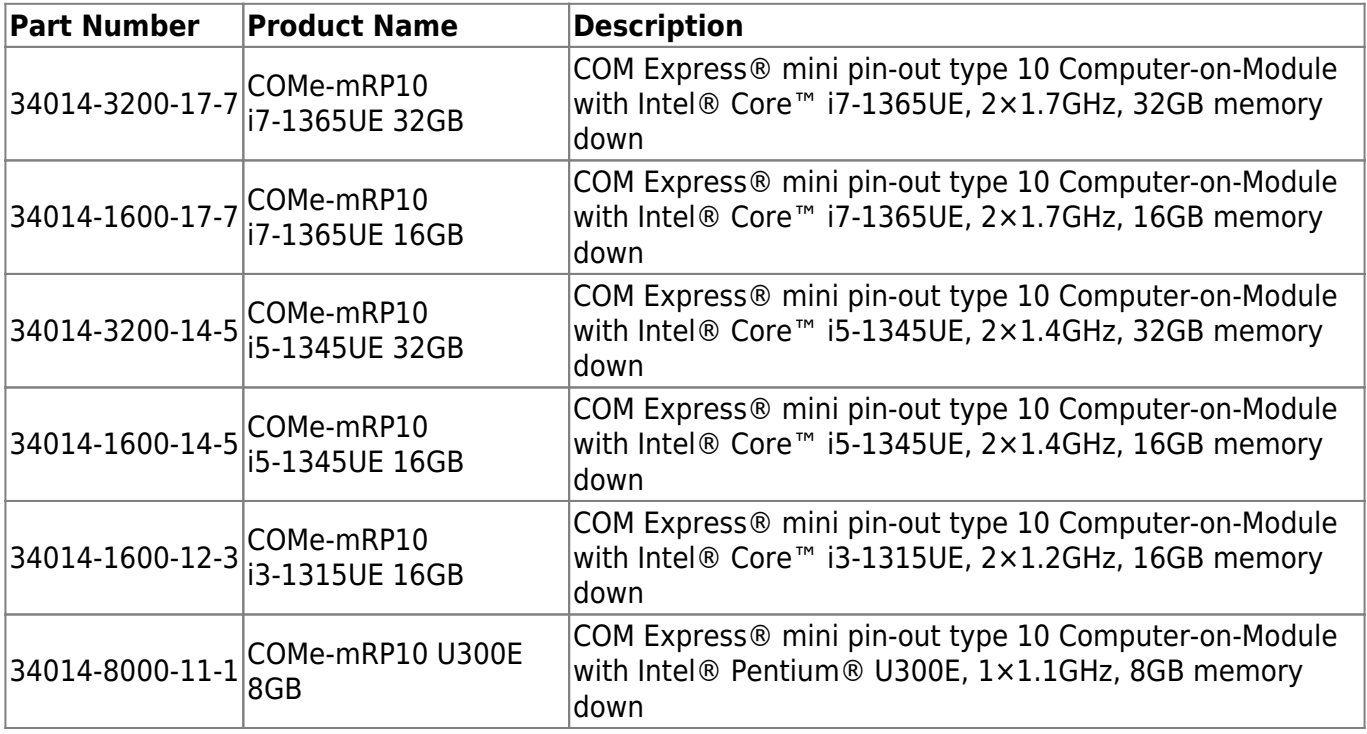

Table 3: Commercial Grade Modules (0°C to +60°C operating)

### <span id="page-14-3"></span>**3.1.2 Extended Temperature Grade Modules (E1, -25°C to +75°C)**

There are none versions planned for E1 temperature range (-25 $^{\circ}$ C to +75 $^{\circ}$ C) due to Intel® DTR (Dynamic Temperature Range) limitation.

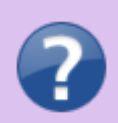

For further information on Intel® DTR (Dynamic Temperature Range) limitation, see chapter 3.3.5 or contact [Kontron Support](https://www.kontron.com/en/support-and-services) team.

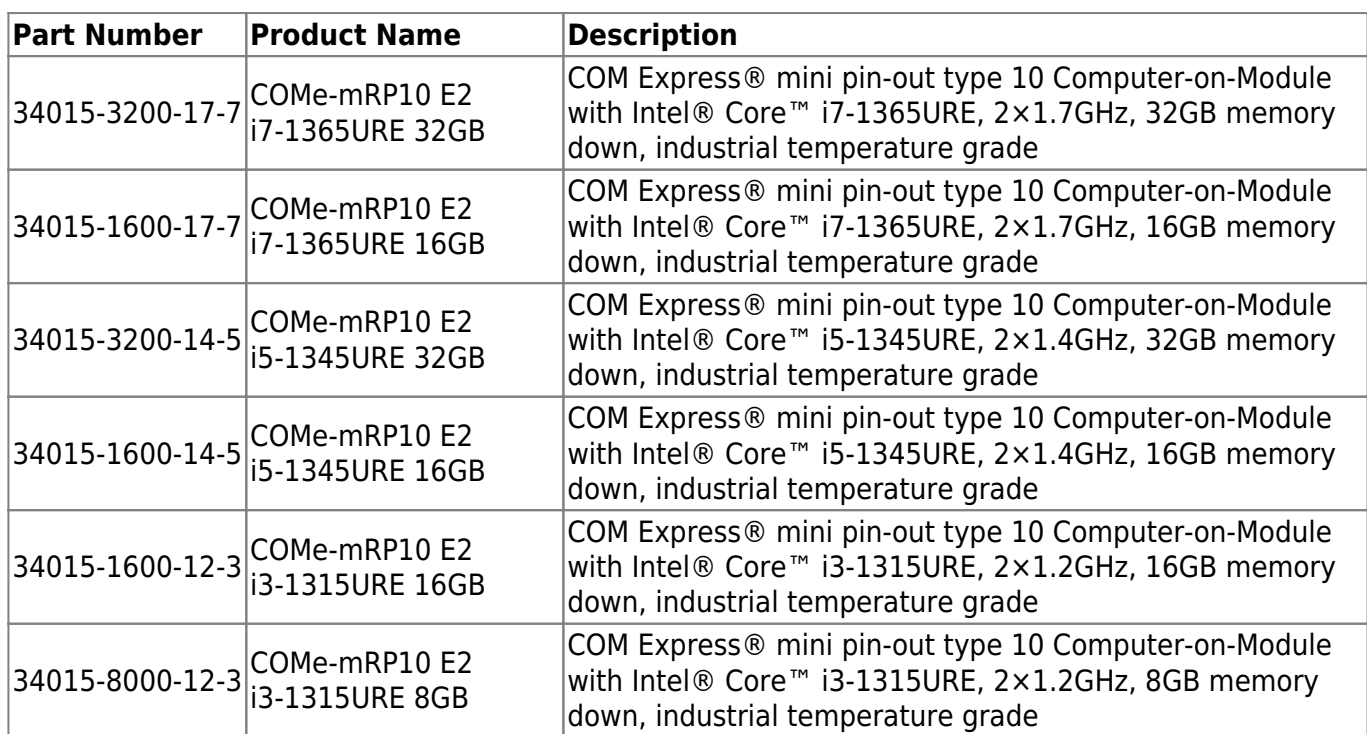

### <span id="page-15-0"></span>**3.1.3 Industrial Temperature Grade Modules (E2, -40°C to +85°C)**

Table 4: Industrial Temperature Grade Modules (-40°C to +85°C operating)

# <span id="page-16-0"></span>**3.2 Accessories**

Accessories are product specific, COMe-type 10 specific or general COMe accessories. For more information, contact your local Kontron Sales Representative or Kontron Inside Sales.

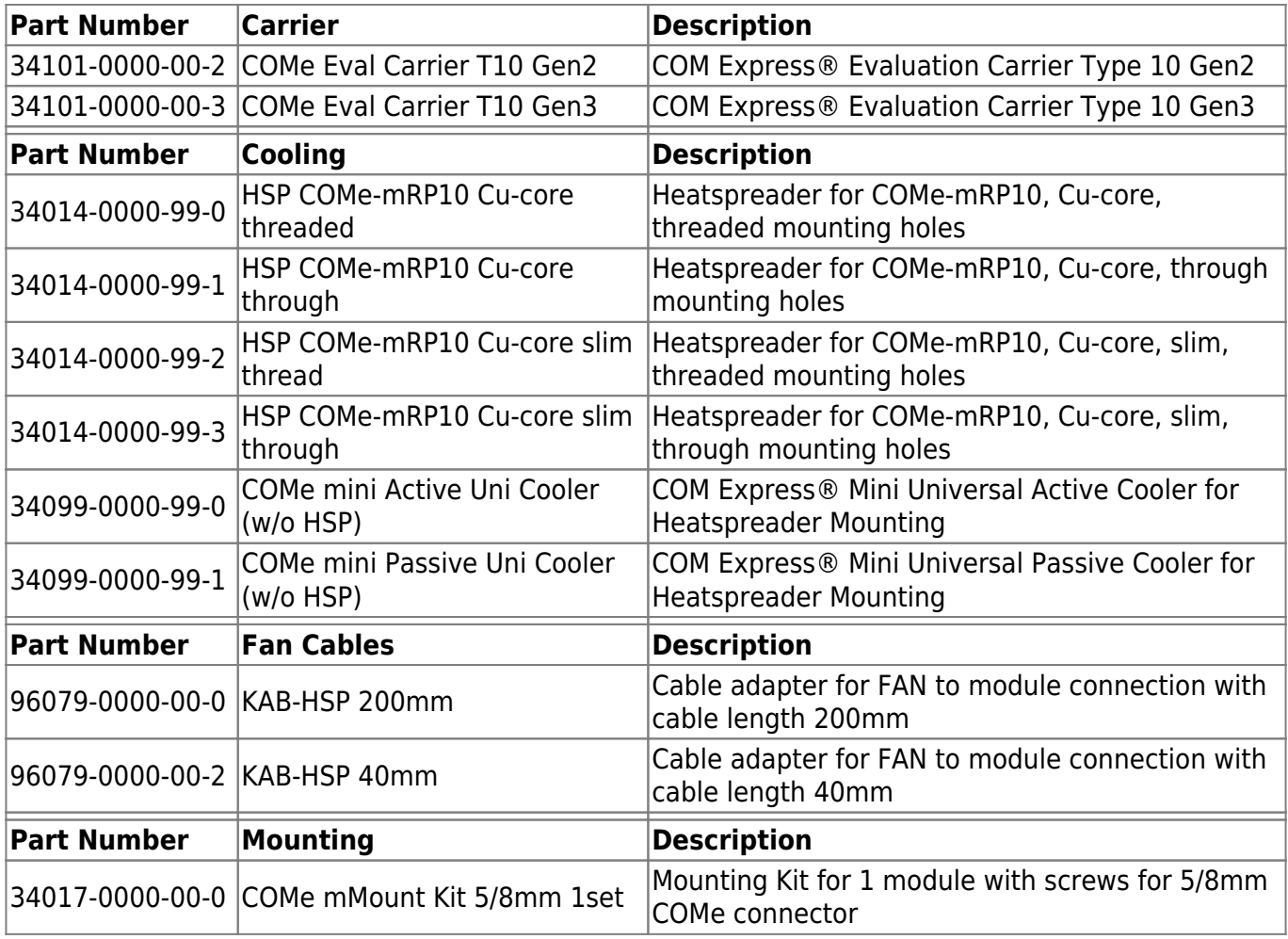

Table 5: Accessories

# <span id="page-17-0"></span>**3.3 Functional Specification**

### <span id="page-17-1"></span>**3.3.1 Technical Data**

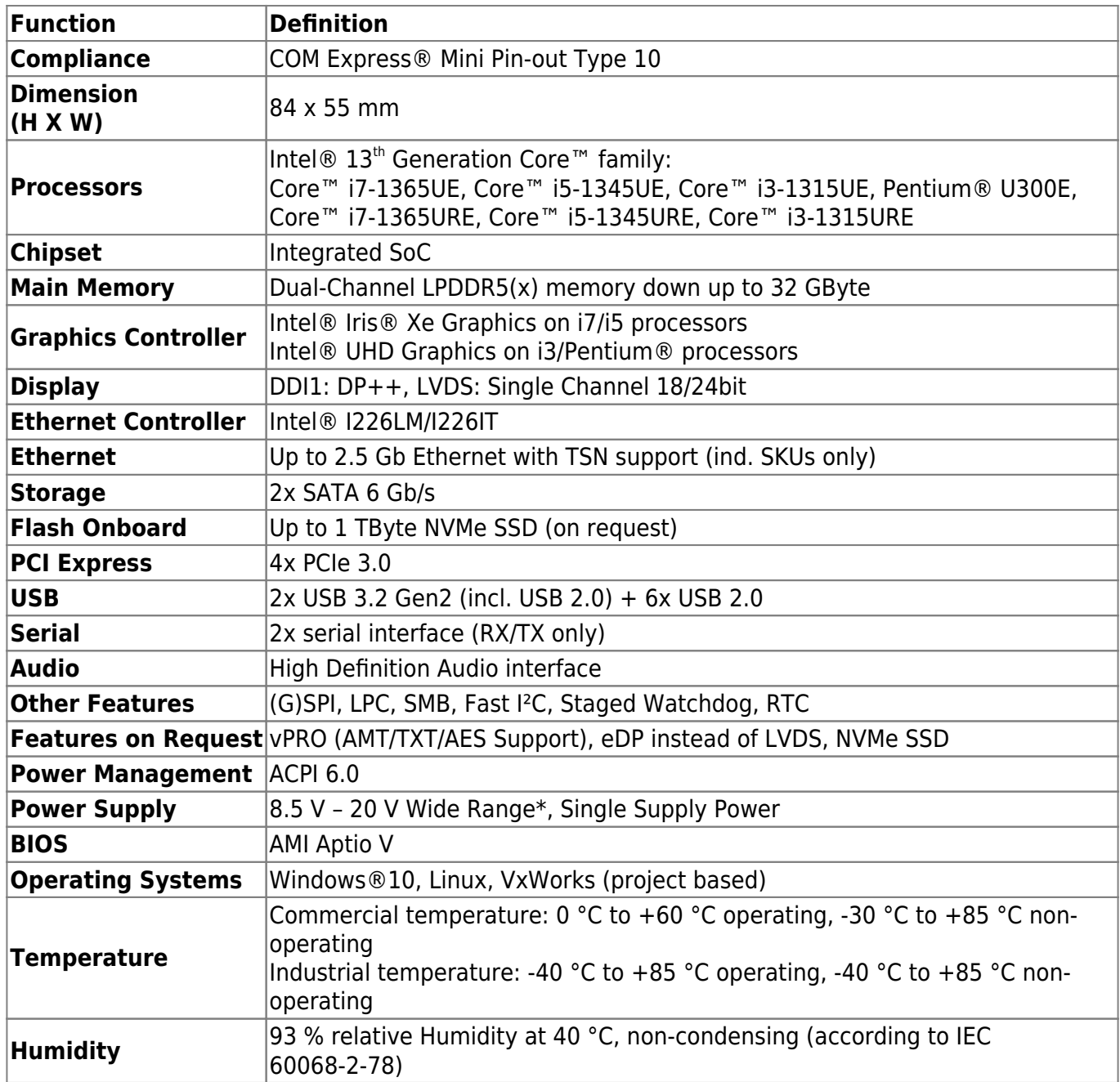

#### Table 6: Technical Data

\*) A range down to 4.75 V is possible under specific conditions. Please get in contact with us for further information

#### <span id="page-18-0"></span>**3.3.2 Block Diagram**

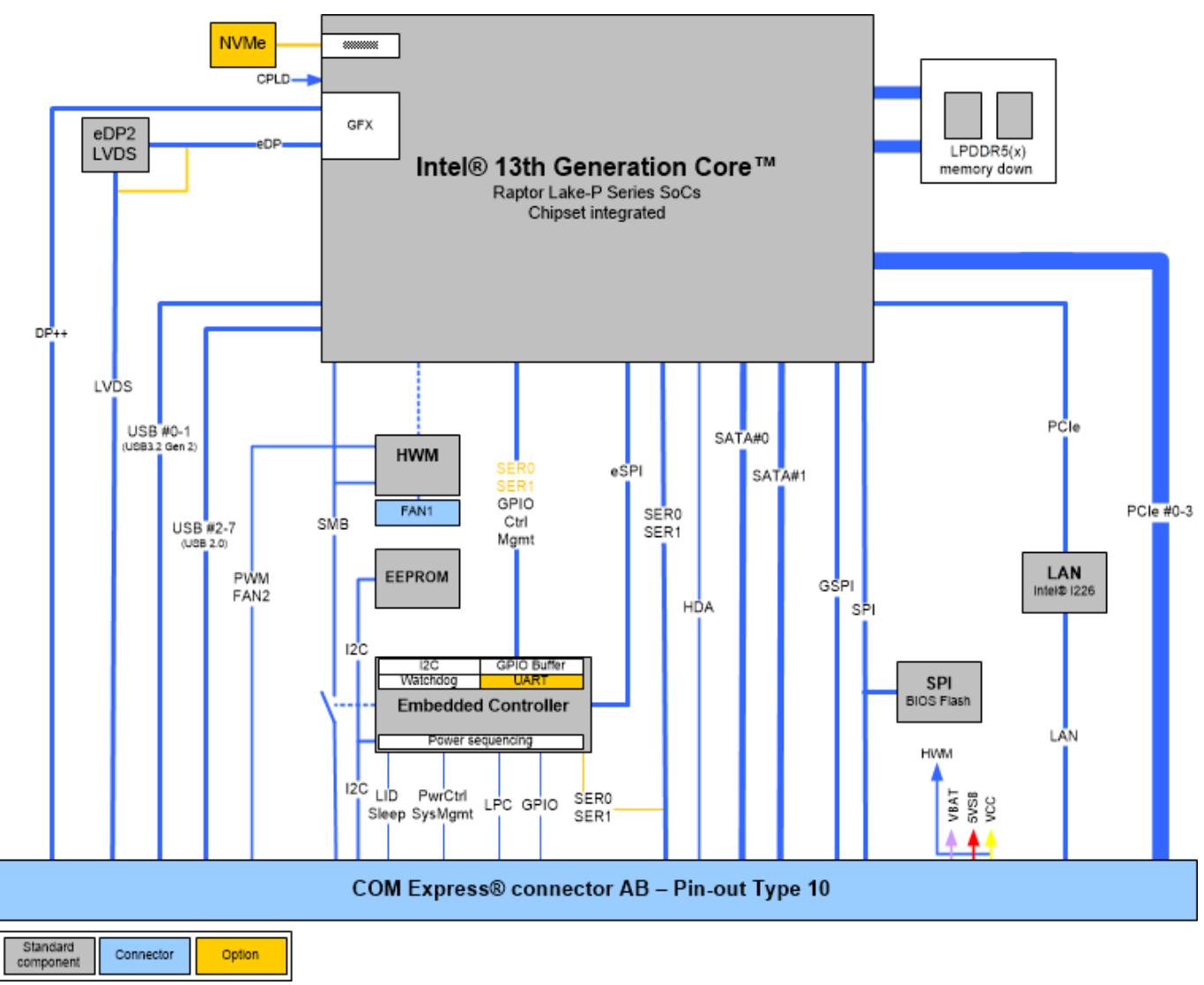

Figure 1: Block Diagram COMe-mRP10

### <span id="page-19-0"></span>**3.3.3 Front View**

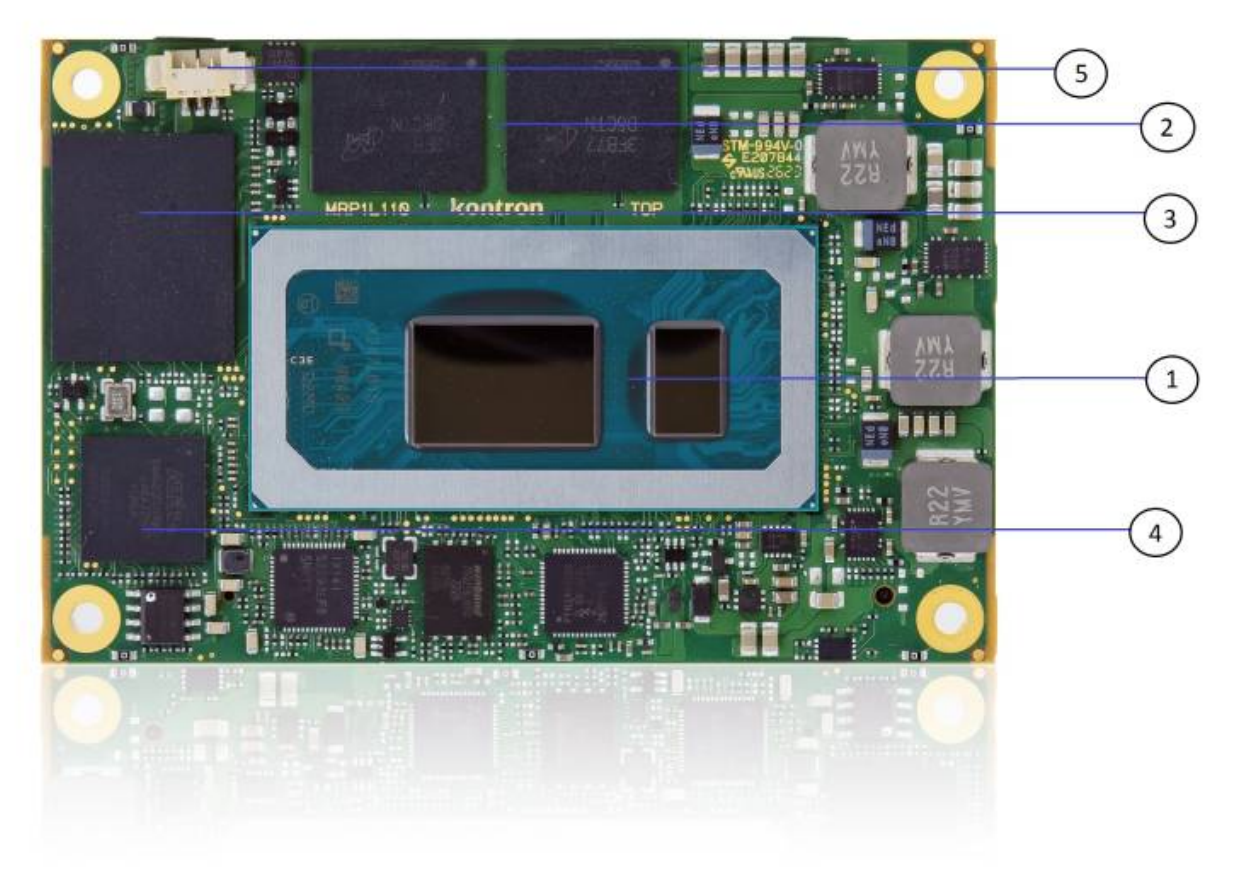

Figure 2: Front View COMe-mRP10

- 1. SoC Processor (CPU) & Chipset (PCH)
- 2. LPDDR5 memory down
- 3. Optional NVMe SSD
- 4. Embedded Controller
- 5. 3-pin fan connector

#### <span id="page-20-0"></span>**3.3.4 Rear View**

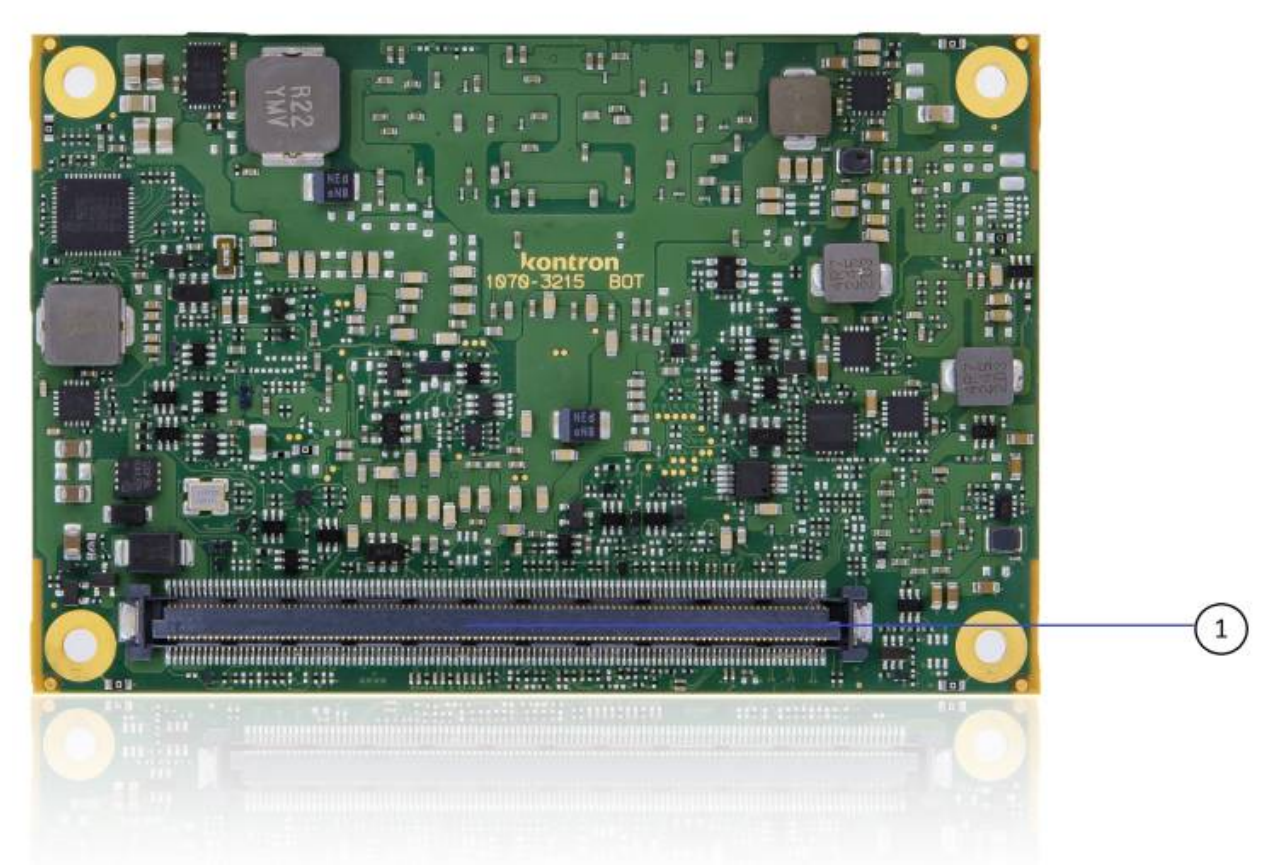

Figure 3: Rear View COMe-mRP10

1. COMe connector

### <span id="page-21-0"></span>**3.3.5 Processor (CPU)**

The 13th Gen Intel® Core™ mobile processors combine power efficiency, performance, flexibility, and industrial-grade features to drive success for demanding AI, graphics, and rugged edge use cases. This new generation offers a performance hybrid architecture with up to 14 cores and flexible processor base power from 15W to 45W.

13th Gen Intel Core mobile processors also offer enhanced Intel® Iris®  $X^e$  Graphics for fast, powerefficient parallel AI processing and immersive visual experiences. And with industrial-grade features and ruggedized SKUs, this lineup will enable advanced intelligence and real-time performance in the most-challenging environments.

Key features are:

- Intel® 7 process technology
- Up to 14 cores, up to 20 threads in IoT SKUs
- Up to 24 MB Intel® Smart Cache
- Processor base power range of 15W to 45W
- Intel® Iris®  $X^e$  Graphics with up to 96 execution units (EUs)
- Support for up to four concurrent displays at up to 4K resolution or one display at 8K resolution
- Pipelock video synchronization for Windows, graphics and display virtualization
- Intel® Deep Learning Boost (Intel® DL Boost) with VNNI instructions
- Up to DDR5-4800; LP5x-6400
- Up to 8 lanes PCIe 4.0 + 8 lanes PCIe 5.0 (H-series) off the CPU, up to 12 lanes PCIe 3.0 off the **PCH**
- Intel vPro® platform eligible on select SKUs
- Long-life availability
- Windows 10 IoT Enterprise 2021 LTSC, Yocto Project Linux, UEFI, Slim Bootloader
- Thunderbolt™ 4 or USB 4
- Integrated 1GbE port, 2.5GbE discrete LAN
- Support for Intel® TCC/TSN on ind. SKUs
- IBECC memory on ind. SKUs
- Extended temperature (-40°C to 100°C Tjmax) on ind. SKUs

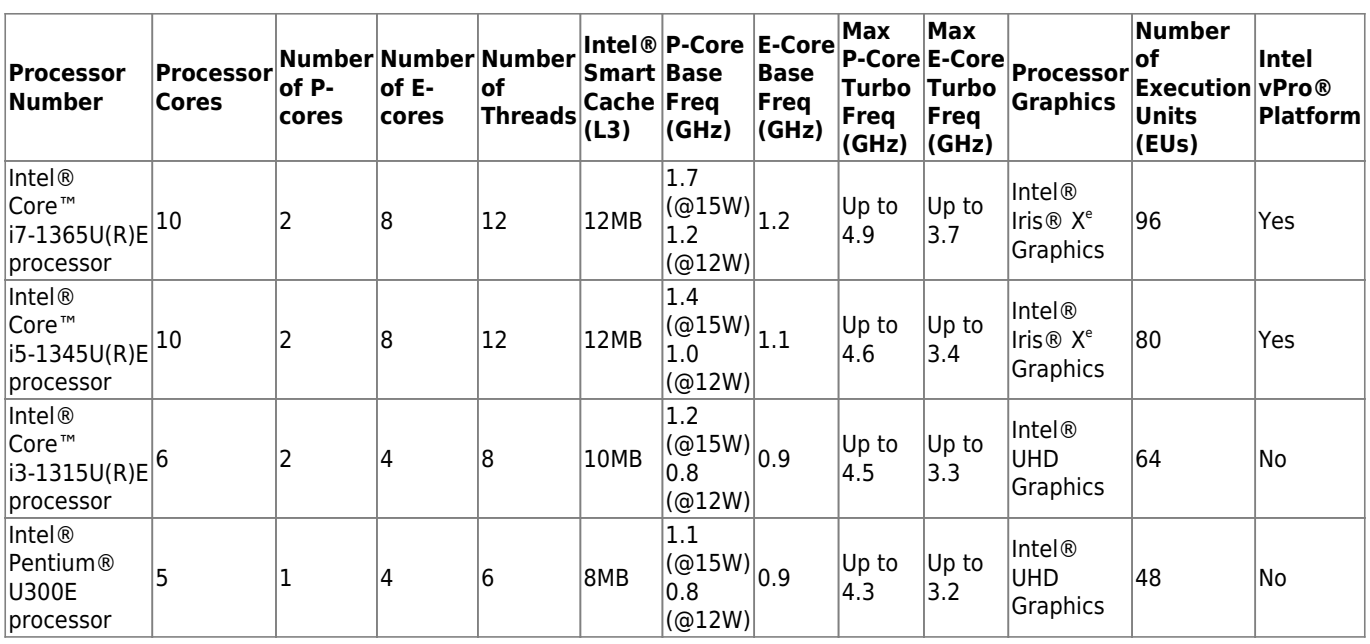

Table 7: Processor lineup - 13th Gen Intel® Core™ processors (U-series 15W)

#### **Intel® DTR (Dynamic Temperature Range)**

For this processor family the Dynamic Temperature Range (DTR) behavior applies. DTR is the temperature range the processor can operate in. The temperature range starts with the temperature of the processor (Tj = junction temperature) at boot time and can transition to a lower and/or higher temperature within the Tj min and Tj max limits.

E.g.: Tj min = -40°, the Tj max =  $100^{\circ}$ C and the DTR =  $+$ -90°C TBoot = -40°C: the processor can operate from -40°C up to  $+50^{\circ}$ C TBoot = -20 $^{\circ}$ C: the processor can operate from -40 $^{\circ}$ C up to + 70 $^{\circ}$ C TBoot =  $+20^{\circ}$ C: the processor can operate from -40 $^{\circ}$ C up to + 100 $^{\circ}$ C

A Tj outside of the DTR range requires a cold reset but is not enforced by the hardware.

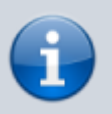

The behavior is described in [Intel whitepaper 814861](https://cdrdv2-public.intel.com/814861/814861_DTR_WP_Rev1p0.pdf) as DTR = Dynamic Temperature Range. Please contact Kontron Support for further information.

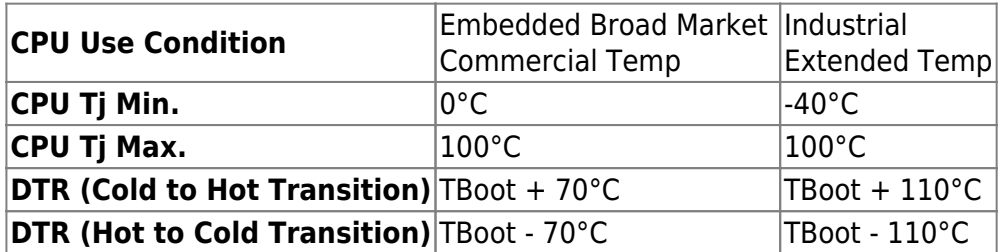

Table 8: DTR values and limits

### <span id="page-23-0"></span>**3.3.6 Plattform Controller Hub (PCH)**

The 13th Gen Intel® Core™ mobile SoCs provide an On-Package PCH based on the Intel® 700 Series Chipset family.

### <span id="page-23-1"></span>**3.3.7 System Memory**

The COMe-mRP10 uses a Dual-Channel LPDDR5 memory down configuration with up to 2 x32 chips which enables a maximum system memory capacity of 32 GByte. Depending on the internal structure of used RAM chips a maximum transfer rate of 5200 MT/s can be achieved. IBECC (In-Band errorcorrecting code) is supported by the integrated PCH of the 13th Gen Intel® Core™ mobile SoCs. The following table summarizes the specific system memory features:

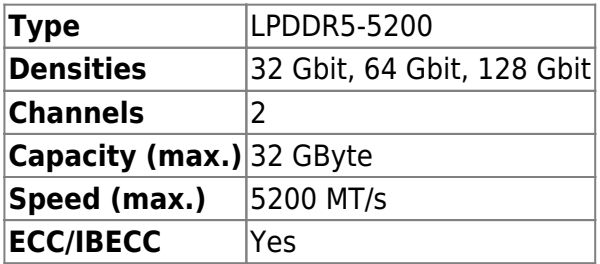

Table 9: System Memory

#### <span id="page-23-2"></span>**3.3.8 High-Speed Interface Overview**

The On-Package PCH of the 13th Gen Intel® Core™ mobile SoCs offers 12 High-Speed I/O lanes. The following table shows the internal High-Speed I/O lane multiplexing in the PCH and the default usage on the COMe-mRP10.

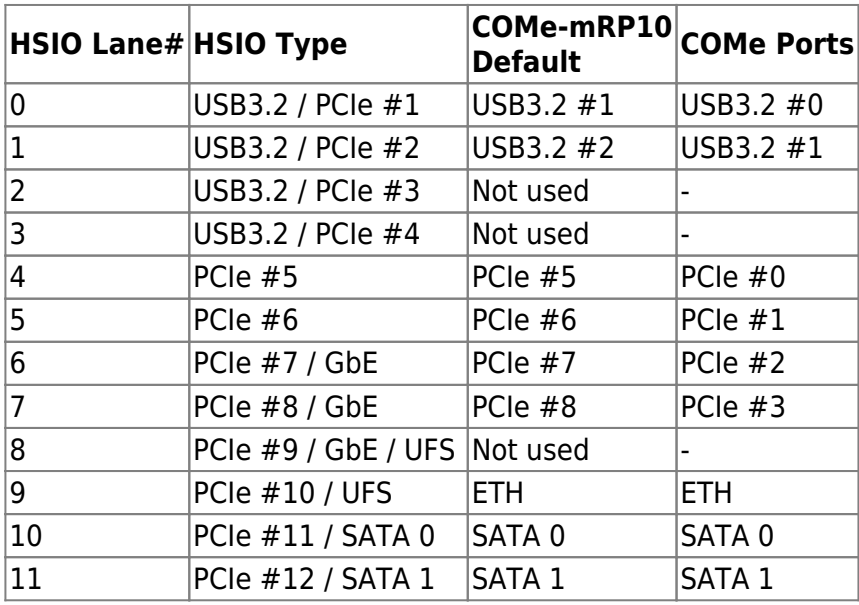

Table 10: HSIO Mapping

# <span id="page-24-0"></span>**3.4 Interfaces**

### <span id="page-24-1"></span>**3.4.1 PCI Express**

COM Express® Type 10 modules support up to four PCI Express lanes.

#### **General Purpose PCI Express 3.0**

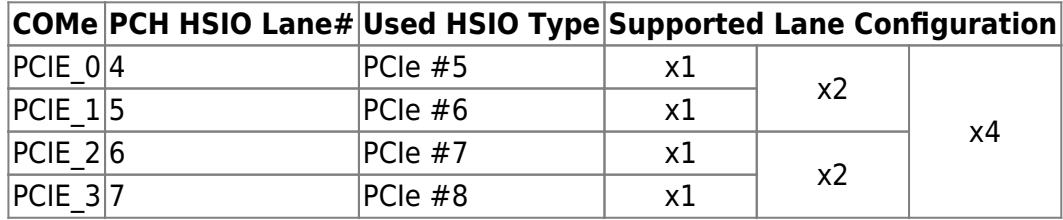

#### Table 11: General Purpose PCIe Gen3

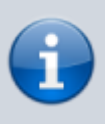

The default PCIe configuration of the COMe-mRP10 is 4×1. To change the default PCIe configuration, a new BIOS version is required.

For BIOS version information, visit [Kontron's Customer Section](https://www.kontron.com/en/customer-section) or contact [Kontron](https://www.kontron.com/en/support-and-services) [Support](https://www.kontron.com/en/support-and-services).

### <span id="page-25-0"></span>**3.4.2 Universal Serial Bus (USB)**

COM Express® Type 10 boards provide up to eight USB 2.0 ports. Up to two of these can be used as USB 3.2 Gen 1 or Gen 2 ports.

Each USB 3.2 port implemented is comprised of a USB 2.0 port and an USB SuperSpeed TX pair and RX pair.

Therefore, the number of available USB 2.0 only ports decreases with every used USB 3.2 Gen 1 or Gen 2 port.

The COMe-mRP10 offers two USB 3.2 Gen 2 ports with 10 Gb/s (including USB 2.0) and six dedicated USB 2.0 ports.

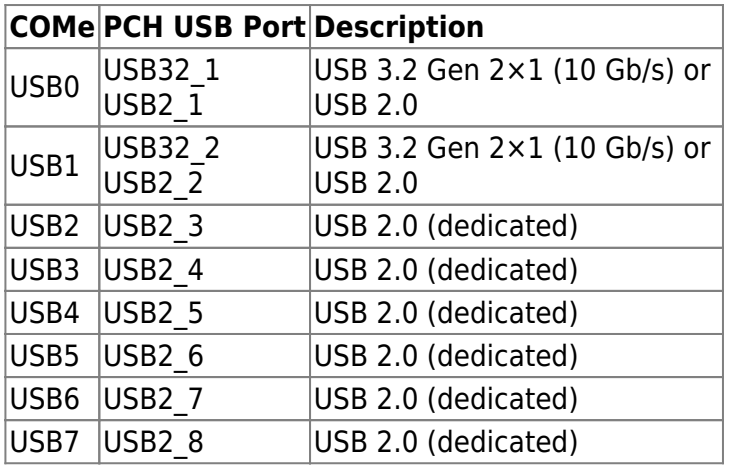

Table 12: USB 3.2 Gen 2 / USB 2.0 Port Configuration

### <span id="page-25-1"></span>**3.4.3 Serial ATA (SATA)**

COM Express® Type 10 modules support up to two SATA ports.

The COMe-mRP10 offers two SATA Gen 3 ports with 6 Gb/s.

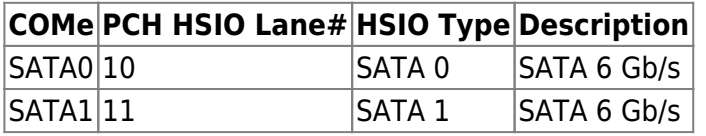

Table 13: SATA Port Connections

#### <span id="page-25-2"></span>**3.4.4 Ethernet**

The Intel® I226LM/IT Ethernet Controller is connected to PCH HSIO Lane #9 (PCIe #10) to provide 2500BASE-T to the carrier.

#### **3.4.5 Graphics Interfaces**

COM Express® Type 10 boards can support one Digital Display Interface (DDI) to provide DisplayPort and HDMI/DVI modes, a single channel 18/24 bit LVDS panel interface and an eDP overlayed on the LVDS Channel. The manner in which LVDS or eDP operation is chosen is vendor dependent.

The COMe-mRP10 implements the Intel® Iris® X<sup>e</sup> Graphics architecture with up to 96 Execution Units (EUs) depending on the processor variant and support up to two concurrent displays at up to 4K resolution or one 8K display.

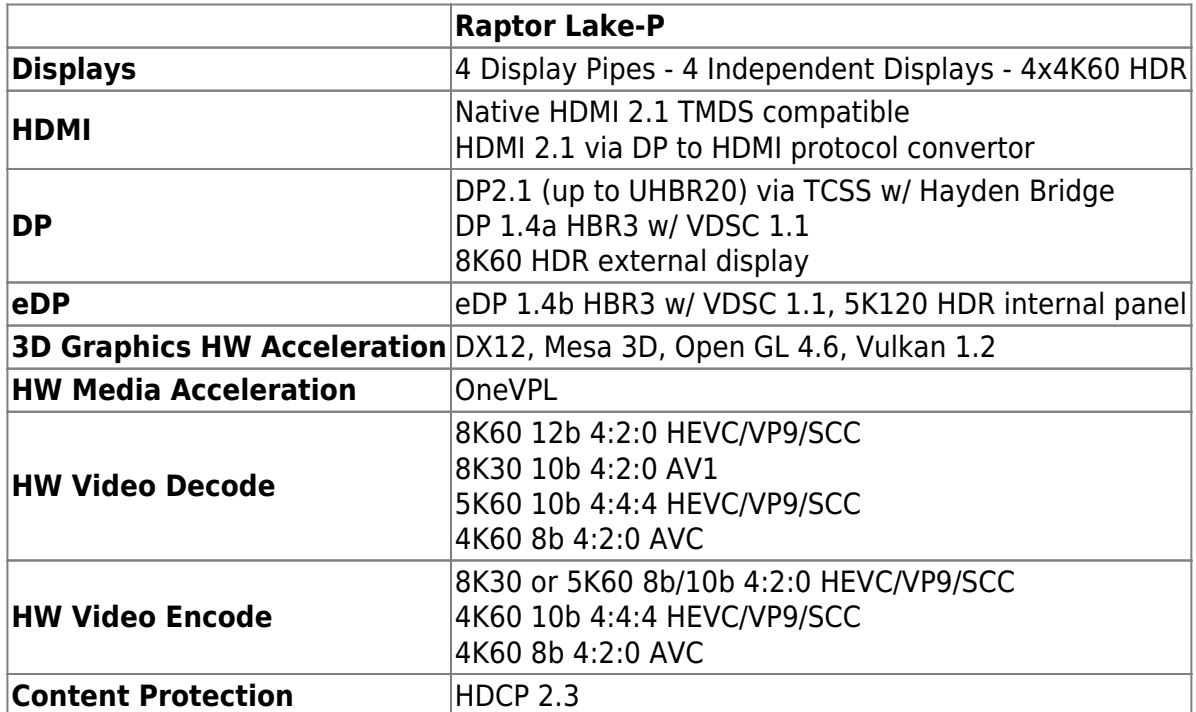

Table 14: Display and Media Capabilities

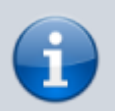

Please check in detail the graphics capabilities of the used CPU as these may differ depending on the SKU.

The COMe module offers one DDI (DP++) port which can be used as HDMI via a passive DP-to-HDMI adapter. Additionally an eDP-to-LVDS bridge supports 18/24 bit LVDS by default.

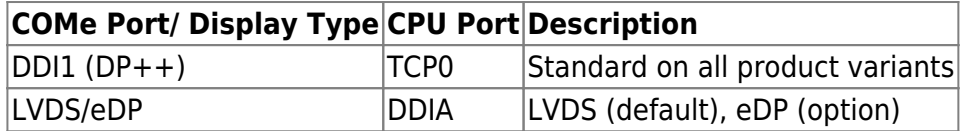

#### <span id="page-26-0"></span>Table 15: COMe-mRP10 Graphics Interfaces

Kontron recommends only using a DP-to-HDMI or DP-to-DVI passive adapter that is

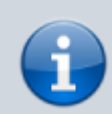

compliant to the DP Dual-Mode standard. If adapters are used with FET level shifter for DCC translation, display detection issues may occur.

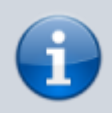

To increase link margin, at 4K resolution a DP redriver on the carrier is recommended.

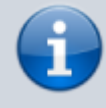

Kontron strongly recommends the use of flat panels that support Extended Display Identification data (EDID) when connecting to the LVDS interface.

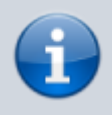

An external LVDS EEPROM can be connected to the LVDS-I2C bus at COMe connector pins A83 and A84. Don´t connect other devices to this bus.

#### <span id="page-27-0"></span>**3.4.6 Audio Interfaces**

COM Express® Type 10 modules can support following audio interfaces:

- SoundWire
- HD Audio

The COMe-mRP10 provides HD Audio by default using the processor's DDIs and carrier board audio using a HDA codec. SoundWire can be offered as an untested assembly option.

### <span id="page-28-0"></span>**3.4.7 UART Serial Ports**

Two TTL compatible two wire asynchronous serial ports are available on COM Express® module Types 6, 7 and 10.

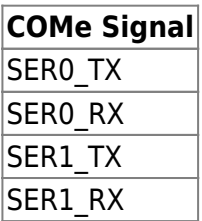

Table 16: UART Serial Ports

Data out is on the TX pins. Hardware handshaking and hardware flow control are not supported. The module asynchronous serial ports are intended for general purpose use and for use with debugging software that make use of the "console redirect" features available in many operating systems.

On the COMe-mRP10 both serial ports are provided via PCIe by the On-Package PCH by default. For Windows/Linux appropriate drivers are delivered by the corresponding OS Board Support Package (BSP) stored on [Kontron's Customer Section](https://www.kontron.com/en/customer-section). For other configurations like Legacy UART support please contact [Kontron Support](https://www.kontron.com/en/support-and-services) team for further details.

#### <span id="page-29-0"></span>**3.4.8 General Purpose SPI interface**

Latest COM Express® specification (Rev. 3.1) introduces a General purpose Serial Peripheral Interface (GSPI) with dedicated pins (using RSVD pins of the former pinout) to connect multiple peripherals.

To maintain backward compatibility to predecessor designs, it's possible to connect the GSPI interface to COMe Boot SPI pins via an assembly option as well.

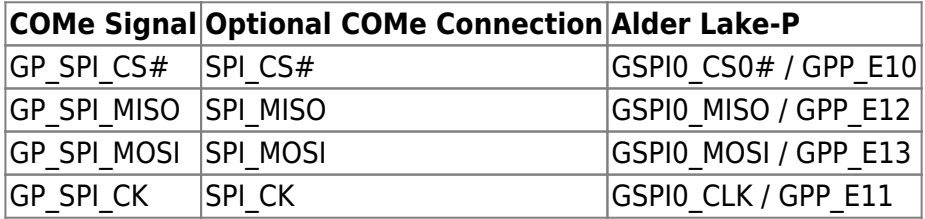

Table 17: GSPI on COMe-mRP10

#### <span id="page-29-1"></span>**3.4.9 Boot SPI**

The Serial Peripheral Interface (SPI) is a synchronous serial communication interface. Devices communicate in master-slave mode, where the master-device initiates the data frame. Multiple slavedevices may be supported through selection with individual chip select (CS) lines.

On COMe-mRP10 SPI0 is routed to the COMe connector. The SPI interface may only be used with a serial flash device on the carrier board to boot an external BIOS firmware.

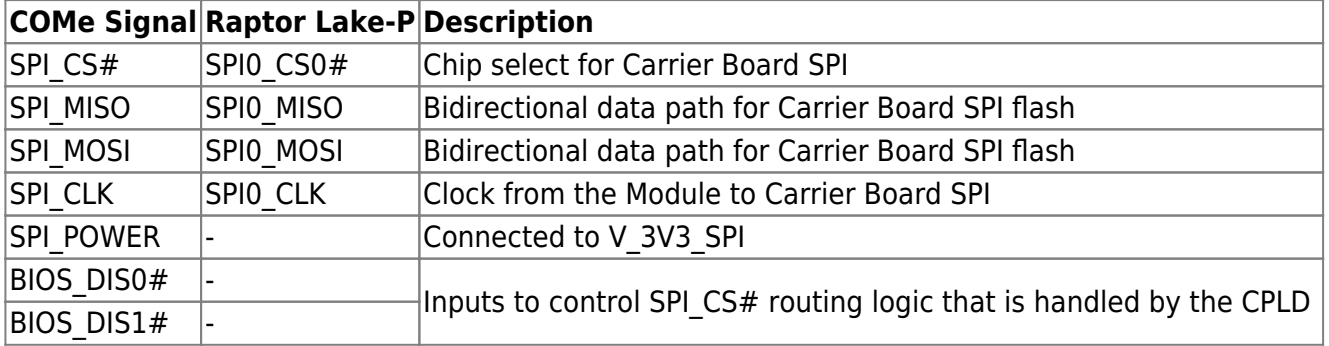

Table 18: SPI on COMe-mRP10

#### <span id="page-30-0"></span>**3.4.10 LPC/eSPI**

The Low Pin Count (LPC) interface is pin shared with eSPI. A COM Express® module design may support either LPC or eSPI or both.

As LPC isn't provided by the Raptor Lake-P platform an eSPI-to-LPC bridge is implemented on the COMe-mRP10 via the onboard CPLD per Default.

ESPI\_EN# is available for the carrier to signal to the module whether LPC or eSPI is to be used. If ESPI\_EN# is unconnected on the carrier, LPC operation is expected. For eSPI operation ESPI\_EN# has to be connected to GND on the carrier. To be able to detect the correct mode of operation, the module uses a pull-up resistor on this signal.

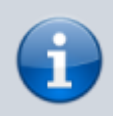

The module will not boot up if module and carrier configuration do not match.

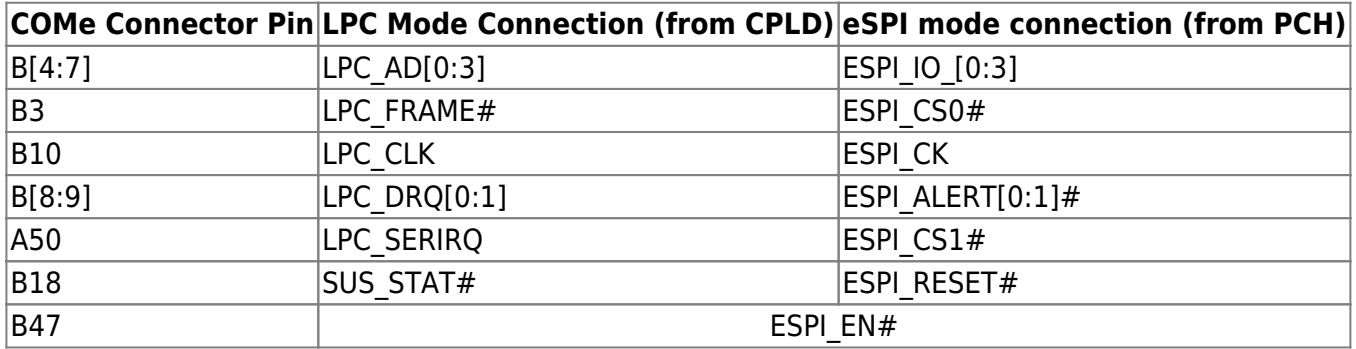

Table 19: LPC/eSPI mode comparison

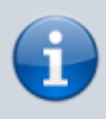

For eSPI usage a HW modification and customized BIOS according to the customer's requirements is necessary. For further help on this please contact [Kontron Support.](https://www.kontron.com/en/support-and-services)

### <span id="page-31-0"></span>**3.4.11 I2C**

Two I2C buses are generated by the onboard CPLD.

The external I2C bus transfers data between I2C devices connected on the bus, the internal one between components on the module itself.

The Fast I2C bus transfers data with rates up to 400 kHz. To change the I2C bus speed in the BIOS setup menu select:

#### **Advanced>Miscellaneous>I2C Speed> 1 kHz to 400 kHz**

The default speed is 200 kHz.

#### **External user-accessible I2C (I2C\_EXT)**

The following table specifies the devices connected to the accessible I2C bus including the I2C address. This I2C bus is available at COMe connector pins I2C\_CK, I2C\_DAT.

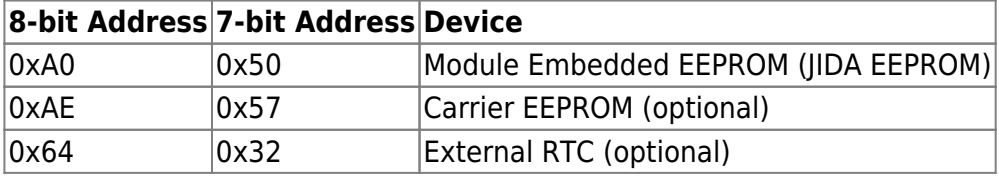

Table 20: I2C Bus Port Address (I2C\_EXT)

#### **Internal I2C (I2C\_INT)**

The second I2C bus is primarily used for configuration of onboard devices, but also for an external LVDS EEPROM.

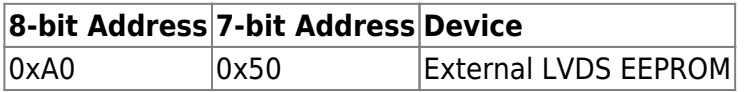

Table 21: I2C Bus Port Address (I2C\_INT)

### <span id="page-32-0"></span>**3.4.12 General Purpose IOs (GPIOs)**

The COMe-mRP10 offers 8 GPIOs, generated by the onboard CPLD, on the dedicated COM Express® pins. The type of termination resistor used sets the direction of the GPIO, where GPI terminations are pull-up resistors, and GPO terminations are pull-down resistors.

Due to the fact that both the pull-up and pull-down termination resistors are weak, it is possible to override the termination resistors using external pull-ups, pull-downs or IOs. Overriding the termination resistors means that the eight GPIO pins can be considered as bi-directional since there are no restrictions whether you use the available GPIO pins in the in- or out-direction. Configuration can be adjusted by the OS driver.

### <span id="page-32-1"></span>**3.4.13 SMBus**

The System Management Bus (SMBus) is a simple 2-wire bus for low-speed system management communication. The (On-Package) PCH controls the SMBus. It is used on the module to manage system functions such as reading the DRAM SPD EEPROM or to control the Hardware Monitor. On the carrier board the SMBus is useful e.g. for Smart Battery implementations. If the SMBus is used externally great care must be taken to avoid conflicts with the onboard SMBus devices.

The SMBus address uses the LSB (Bit 0) for the direction of the device.

 $Bit0 = 0$  defines the write address

 $Bit0 = 1$  defines the read address

The following table specifies the SMBus write address for onboard devices.

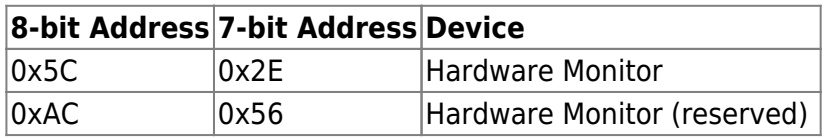

Table 22: SMBus Write Address

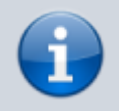

Don't use this addresses for external devices under any circumstances.

# <span id="page-33-0"></span>**3.5 Features**

### <span id="page-33-1"></span>**3.5.1 ACPI Power States**

ACPI enables the system to power down, save power when not required (suspend) and wake up when required (resume).

ACPI controls the power states S0-S5, where S0 has the highest priority and S5 the lowest priority.

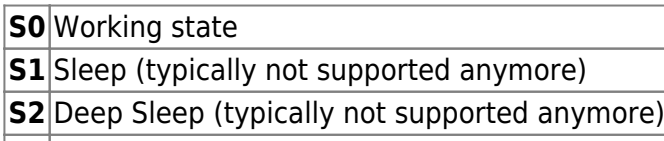

**S3** Suspend-to-RAM

- **S4** Suspend-to-disk / Hibernate
- **S5** Soft-off state

Table 23: ACPI Power States Function

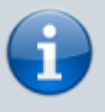

Not all ACPI defined power states are available.

The COMe-mRP10 supports ACPI 6.5 and the power states S0, S3, S4, S5 only. Systems that support the low-power idle state do not use power states S3 and S4.

To power on from states S3, S4 and S5 use

- Power Button
- WakeOnLAN (S3, S4, S5)

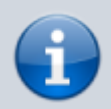

The OS must support wake up from an USB device and the carrier board must power the USB port with the standby voltage.

### <span id="page-34-0"></span>**3.5.2 Embedded Controller - Hardware Monitor**

#### **Embedded Controller (CPLD)**

The Embedded (Module System Management) Controller resp. the therefore used CPLD is connected to COMe-mRP10 eSPI interface to provide several interfaces and features to the module/carrier:

- UARTs (optional, by default UARTs from On-Package PCH are used)
- LPC Bus (via eSPI-to-LPC bridge)
- $\cdot$  I2C Bus
- GPIOs
- Watchdog

Moreover, the CPLD is responsible for platform power sequence and reset control for all components.

#### **Hardware Monitor (HWM)**

The Hardware Monitor (HWM) controls the health of the system by monitoring critical aspects such as the module's processor temperature, power supply voltages (VCC/5VSB) or battery voltage V\_BAT and monitors/configures the FAN control onboard as well as to COMe. The HWM is accessible via the SMBus, see chapter 3.4.13.

#### <span id="page-34-1"></span>**3.5.3 Trusted Platform Module (TPM)**

The COMe-mRP10 supports firmware TPM (fTPM) using the integrated TPM 2.0 capability of the Intel Platform Trusted Technology (Intel® PTT).

### <span id="page-35-0"></span>**3.5.4 Watchdog Timer (WDT)**

The watchdog timer interupt is a hardware or software timer implemented by the module to the carrier board if there is a fault condition in the main program; the watchdog triggers a system reset or other corrective actions after a specific time, with the aim to bring the system back from a nonresponsive to normal state.

The COMe-mRP10 supports an independently programmable watchdog that works with two stages that can be used stage by stage.

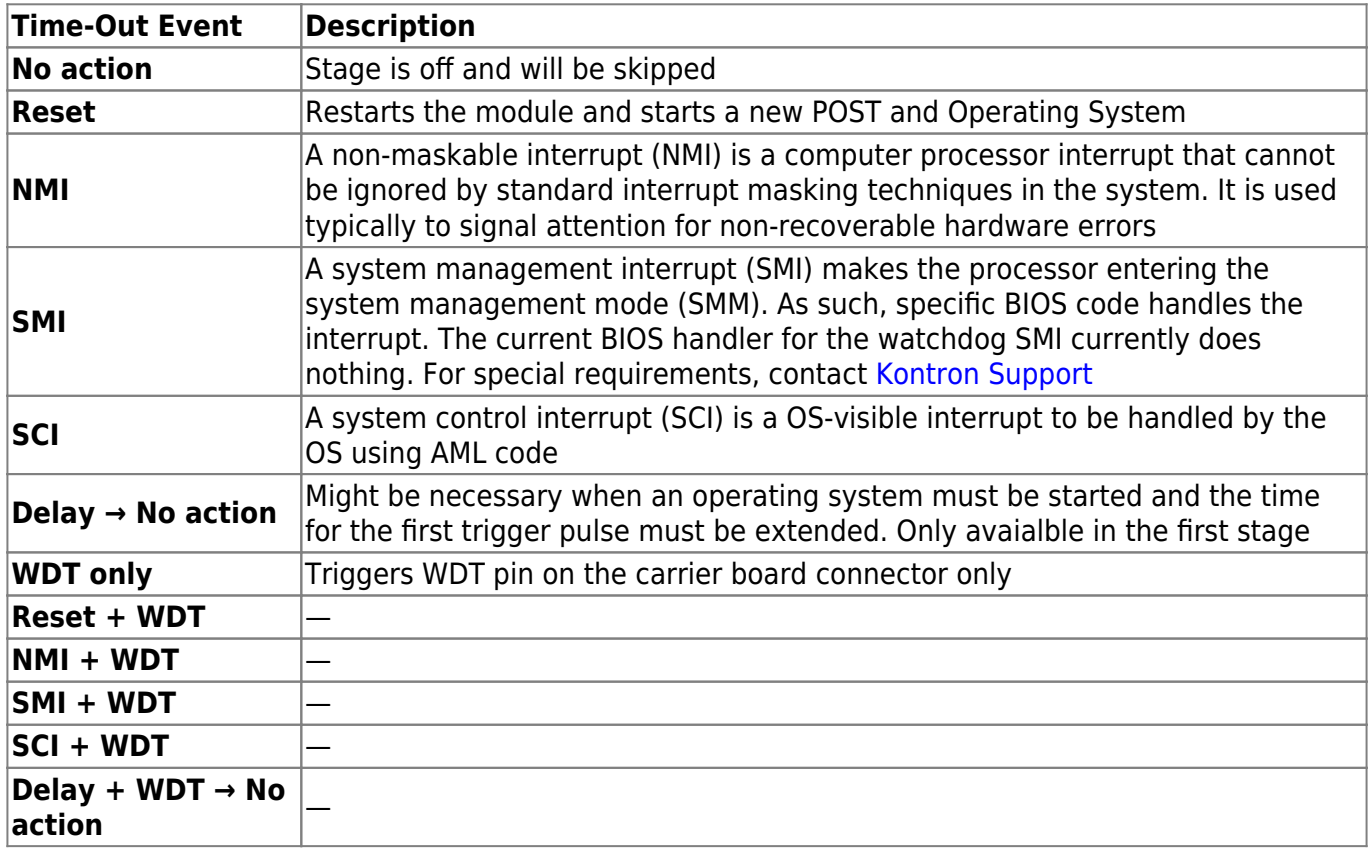

Table 24: Dual Staged Watchdog Timer - Time-Out Events

#### **WDT Signal**

WDT interupt on COM Express® connector pin B27 indicates a Watchdog time-out event has not been triggered within a set time. The WDT signal is configurable to any of the two stages. After reset, the signal is automatically de-asserted. If de-assertion is necessary during runtime, contact [Kontron](https://www.kontron.com/en/support-and-services) [Support](https://www.kontron.com/en/support-and-services) for further help.
#### **3.5.5 Real-Time Clock (RTC)**

The RTC keeps track of the current time accurately. The RTC's low power consumption enables the RTC to continue operation and keep time using a lower secondary source of power while the primary source of power is switched off or unavailable.

The COMe-mRP10 supports typical RTC values of 3 V and less than 10 μA. When powered by the main power supply on-module regulators generate the RTC voltage, to reduce RTC current draw. The RTC's battery voltage range is 2.8 V to 3.47 V.

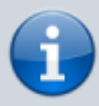

It is not recommended to run a system without a RTC battery on the carrier board. Even if the RTC battery is not required to keep the actual time and date when main power is off, a missing RTC battery will cause other side effects such as longer boot times. Intel processor environments are generally designed to rely on RTC battery voltage.

#### **3.5.6 NVMe**

On COMe-mRP10 a PCIe NVMe NAND Flash SSD (with a capacity up to 1TB) can be populated optionally in a 1×4 lane configuration.

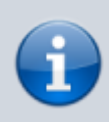

There are different types of NVMe SSDs available from different vendors. For further information on offered resp. released types and their particular feature set, contact [Kontron Support.](https://www.kontron.com/en/support-and-services)

### **3.5.7 Boot SPI Device**

A 32 MByte SPI Flash device supporting SFDP (Serial Flash Discovery Parameter) is connected to SPI0 (dedicated SPI interface from On-Package PCH). Flash Descriptor, BIOS, converged security engine as well as platform data are stored within the SPI Flash.

The COMe-mRP10 supports on-module and carrier boot from SPI. It does not support Slave Attached File Sharing (SAFS) configurations (i.e. BIOS can't be attached to eSPI via an Embedded Controller/Board Management Controller).

COMe signals BIOS\_DIS0#, BIOS\_DIS1# and ESPI\_EN# are used to select the desired boot source (see table below).

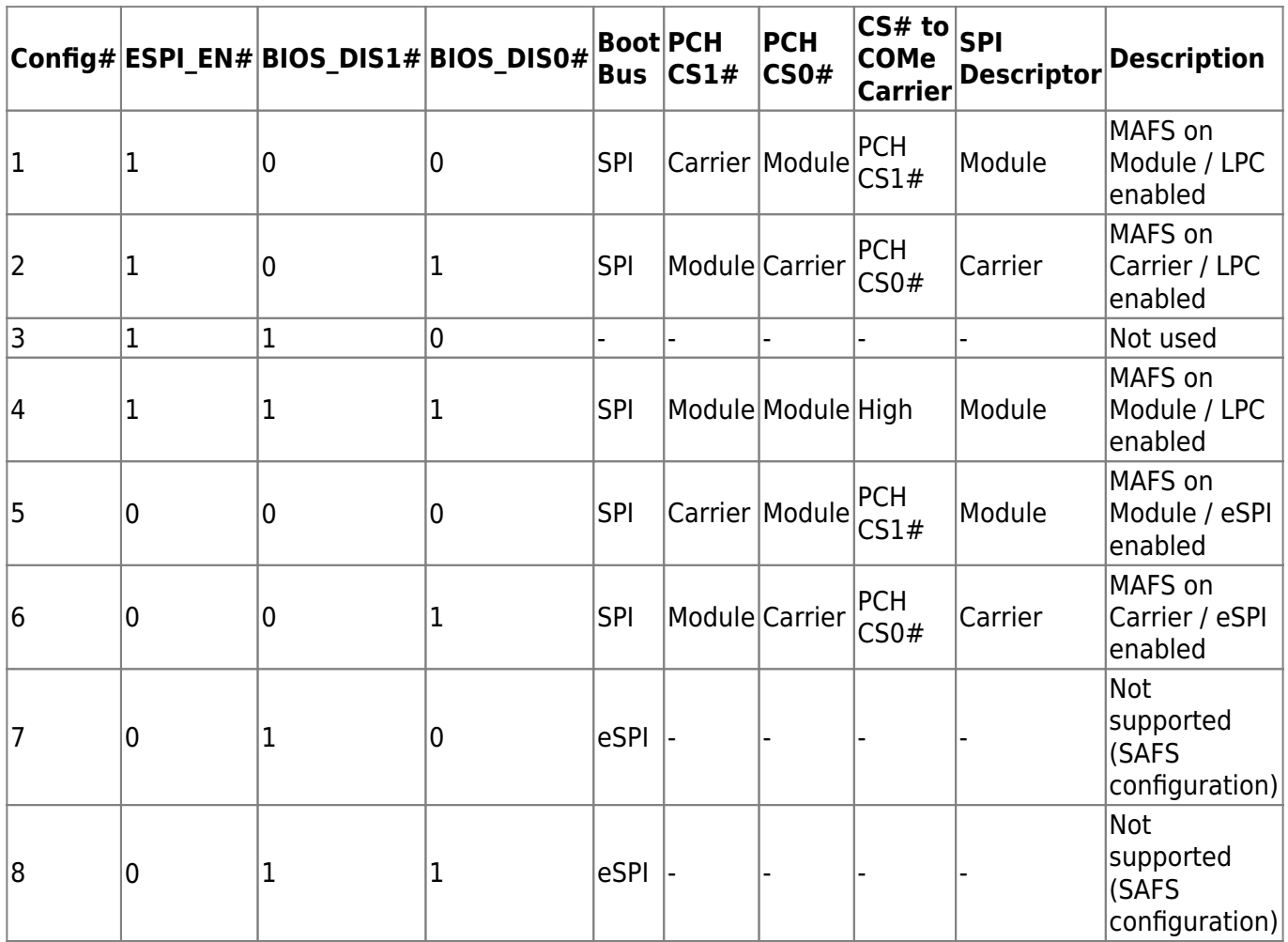

#### Table 25: BIOS Boot Options

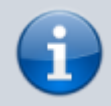

If ESPI\_EN# selection of the carrier does not match the module configuration (LPC/eSPI) the module won't boot.

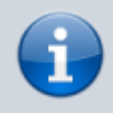

The BIOS cannot be split between two chips. Booting takes place either from the onmodule SPI Flash chip or the SPI Flash device on the carrier board.

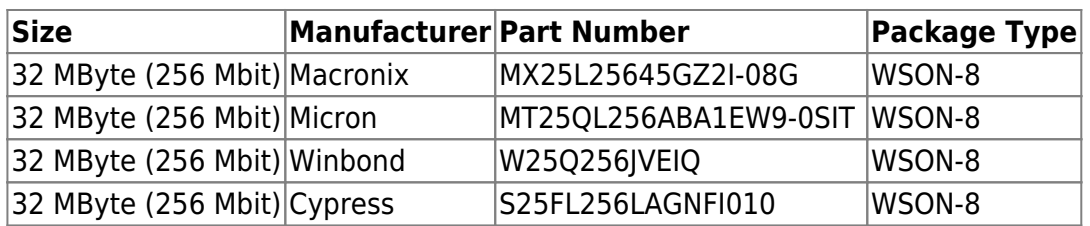

Table 26: Supported SPI Flash Devices

### **3.5.8 Embedded EEPROM**

The module's 32 kbit serial EEPROM (formerly known as JIDA EEPROM) device is attached to the I2C bus (I2C\_EXT) from the CPLD and accessible via I2C bus 8-bit address 0x0A (see chapter 3.4.11).

## **3.6 Electrical Specification**

The module powers on by connecting to a carrier board via the COMe interface connectors. The COMe interface connector pins on the module limits the amount of power received.

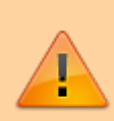

Before connecting the module's interface connector to the carrier board's corresponding connector, ensure that the carrier board is switched off and disconnected from the main power supply. Failure to disconnect the main power supply could result in personal injury and damage to the module and/or carrier board.

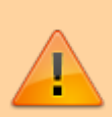

Observe that only trained personnel aware of the associated dangers connect the module, within an access controlled ESD-safe workplace.

### **3.6.1 Power Supply Specification**

The power specification of the module supports a single supply voltage of 12 V and a wide input voltage range of 4.75 V to 20 V. Other supported voltages are 5 V standby and 3.3 V RTC battery input.

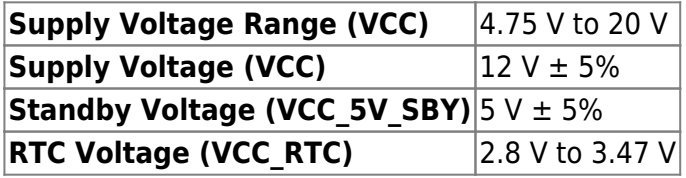

Table 27: Supported Supply Voltages

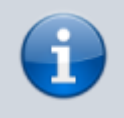

Standby voltage is not mandatory for operation.

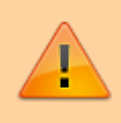

Only connect to an external power supply delivering the specified input rating and complying with the requirements of Safety Extra Low Voltage (SELV) and Limited Power Source (LPS) of UL/IEC 60950-1 or (PS2) of UL/IEC 62368-1.

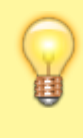

To protect external power lines of peripheral devices, make sure that the wires have the right diameter to withstand the maximum available current and the enclosure of the peripheral device fulfils the fire-protection requirements of IEC/EN 62368-1.

If any of the supply voltages drops below the allowed operating level longer than the specified hold-up time, all the supply voltages should be shut down and left OFF for a time long enough to allow the internal board voltages to discharge sufficiently. If the OFF time is not observed, parts of the board or attached peripherals may work incorrectly or even suffer a reduction of MTBF. The minimum OFF time depends on the implemented PSU model and other electrical factors and must be measured individually for each case.

#### **Power Supply Voltage Rise Time**

The input voltage rise time is 0.1 ms to 20 ms from input voltage ≤10% to nominal input voltage. To comply with the ATX specification there must be a smooth and continuous ramp of each DC input voltage from 10 % to 90 % of the DC input voltage final set point.

#### **Power Supply Voltage Ripple**

The maximum power supply voltage ripple and noise is 100 mV peak-to-peak measured over a frequency bandwidth of 0 MHz to 20 MHz. The voltage ripple, must not cause the input voltage range to be exceeded.

#### **Power Supply Inrush Current**

The maximum inrush current at 5V Standby is 2 A. From states G3 (module is mechanically completely off, with no power consumption) or S5 (module appears to be completely off) to state S0 (module is fully usable) the maximum inrush current meets the SFX Design Guide.

#### **3.6.2 Power Management**

The Advanced Configuration and Power Interface (ACPI) 6.0 hardware specification supports features such as power button and suspend states. The power management options are available within the BIOS set up menu: **Advance>ACPI Settings>**

#### **Suspend States**

If power is removed, 5V can be applied to the VCC\_5V\_SBY pins to support the ACPI suspend-states:

- Suspend-to-RAM (S3)
- Suspend-to-disk (S4)
- Soft-off (S5)

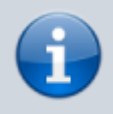

If power is removed, the wake-up event (S0) requires VCC to power on the module for normal operation.

#### **Power Supply Control Settings**

Power supply control settings are set in the BIOS and enable the module to shut down, rest and wake from standby.

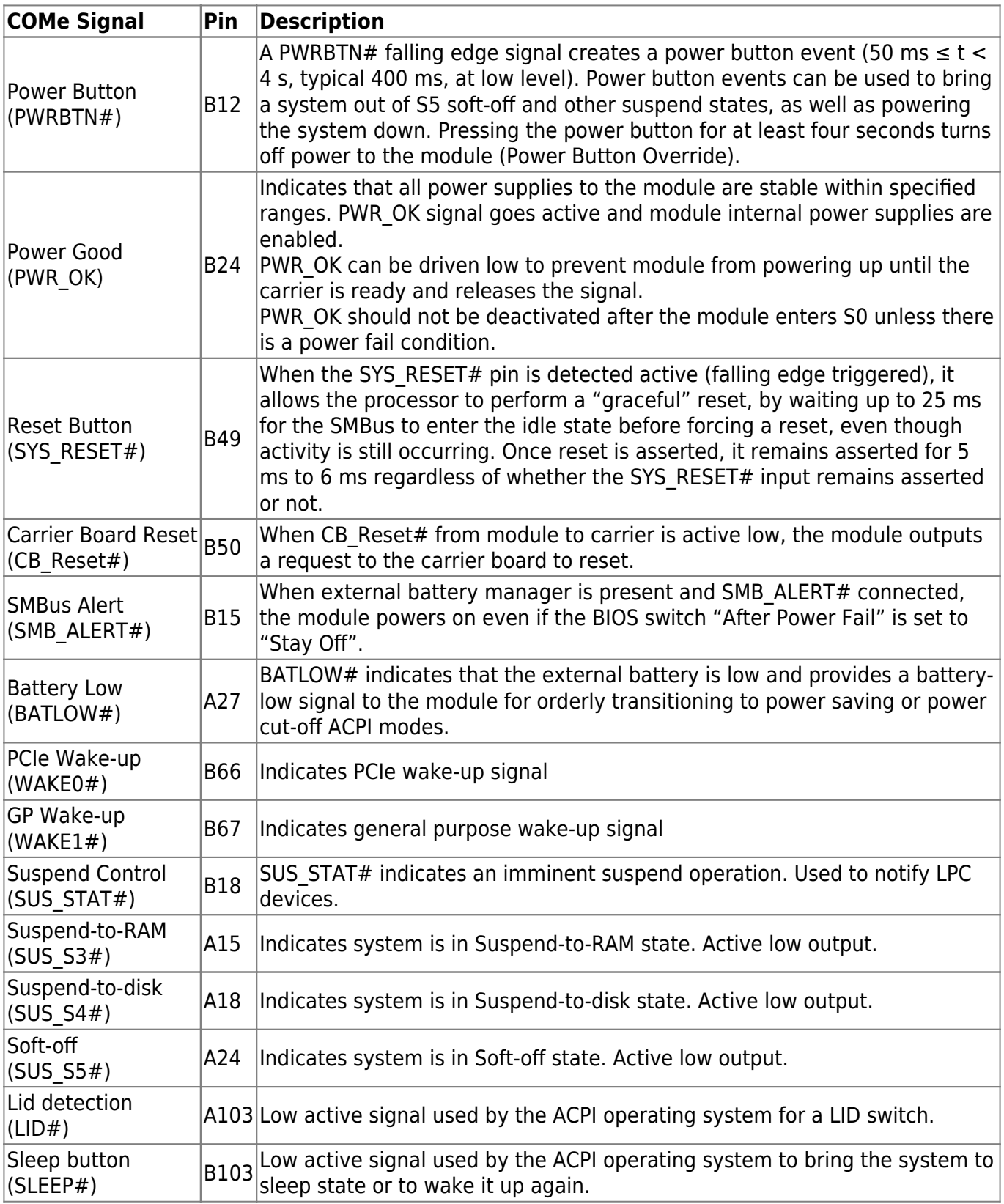

#### Table 28: Power Supply Control Settings

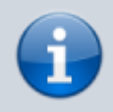

After a complete power loss (including battery voltage), there is an additional cold reset. This additional reset will not happen on any subsequent warm or cold reboots.

### **3.6.3 Power Supply Modes**

The COMe-mRP10 is operating in either ATX power mode or single power supply mode.

#### **ATX Mode**

To start the module in ATX mode, connect VCC and 5V Standby from a ATX PSU. As soon as the standby rail ramped up the PCH enters S5 state and starts the transition to S0. SUS S3# (usually connected to PSU PS\_ON#) turns on the main power rail (VCC). As soon as the PSU indicates that the power supply is stable (PWR\_OK high) the PCH continues transition to S0.

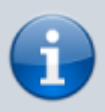

The input voltage must always be higher than 5V Standby (VCC>5V\_SBY) for modules supporting a wide input voltage range down to 8.5V.

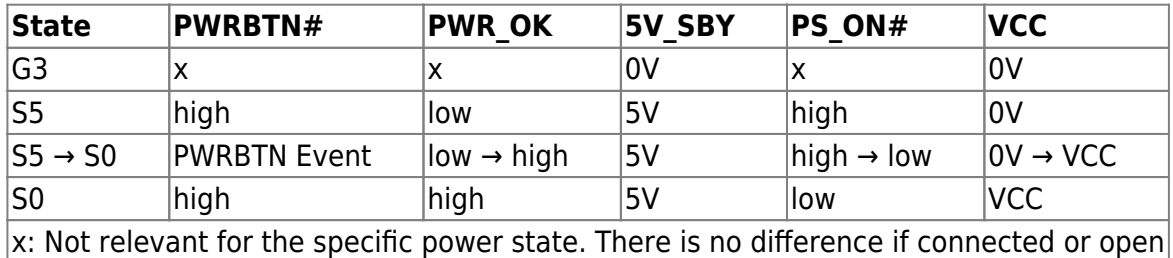

Table 29: ATX Mode Settings

#### **Single Power Supply Mode**

To start the module in single power supply mode, connect VCC power and open PWR\_OK at the high level. VCC can be 8.5 V to 20 V. To power on the module from S5 state, press the power button or reconnect VCC.

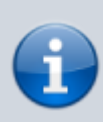

Suspend/Standby states are not supported in single power supply mode.

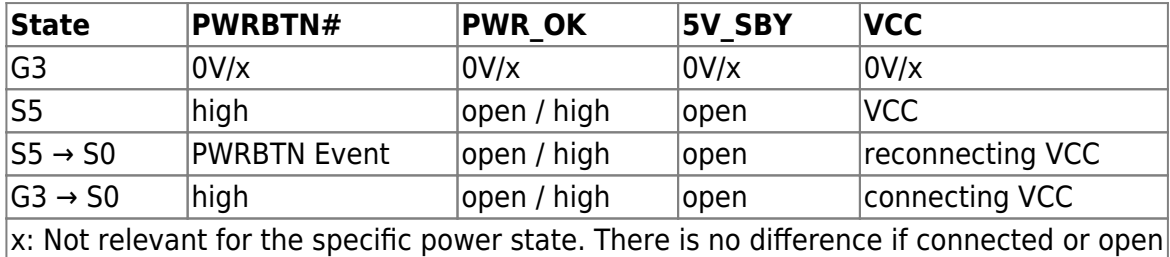

#### Table 30: Single Power Supply Mode Settings

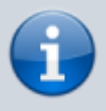

All ground pins must be connected to the carrier board's ground plane.

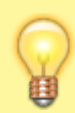

If any of the supply voltages drops below the allowed operating level longer than the specified hold-up time, all the supply voltages should be shut down and left OFF for a time long enough to allow the internal board voltages to discharge sufficiently. If the OFF time is not observed, parts of the board or attached peripherals may work incorrectly or even suffer a reduction of MTBF. The minimum OFF time depends on the implemented PSU model and other electrical factors and needs to be measured individually for each case.

## **3.7 Thermal Management**

### **3.7.1 Heatspreader Plate Assembly**

A heatspreader plate assembly is available from Kontron for the COMe-mRP10. The heatspreader plate assembly is NOT a heatsink. The heatspreader plate transfers heat as quickly as possible from the processor using a copper core positioned directly above the processor and a Thermal Interface Material (TIM). The heatspreader plate is factory prepared with a TIM screen printed on the contacts and may be fasten to the module without additional user actions.

The heatspreader plate works as a COM Express® standard thermal interface and must be used with a heatsink or external cooling devices to maintain the heatspreader plate at proper operating temperatures. Unter worst-case conditions, the cooling mechanism must maintain an ambient air and heatspreader plate temperature on any spot of the heatspreader's surface according the module's specification:

- 60°C for commercial temperature grade modules
- 75°C for extended temperature grade modules (E1)
- 85°C for industrial temperature grade modules (E2)

### **3.7.2 Active/Passive Cooling Solutions**

Both active and passive thermal management approaches can be used with the heatspreader plates. The optimum cooling solution depends on the application and environmental conditions. Kontron's active or passive cooling solutions are designed to cover the power and thermal dissipation for a commercial temperature range used in housing with a suitable airflow.

### **3.7.3 Operating with Kontron Heatspreader Plate (HSP) Assembly**

The operating temperature requirements are:

- Maximum ambient temperature with ambient being the air surrounding the module
- Maximum measurable temperature on any position on the heatspreader's surface

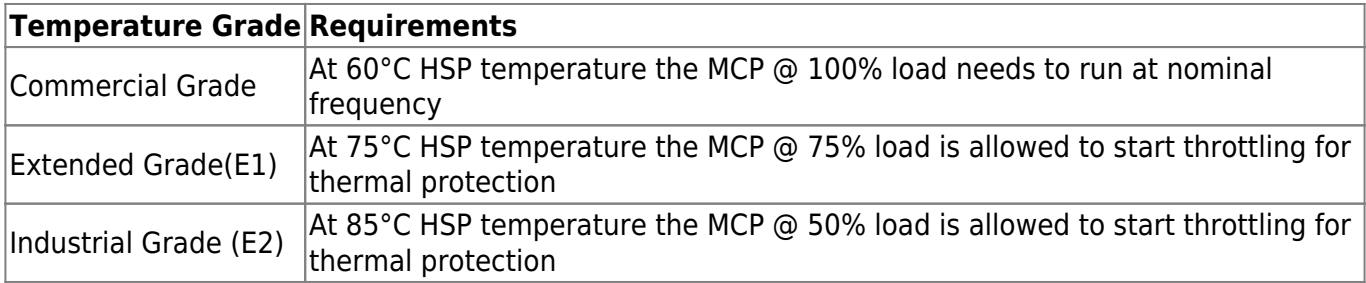

Table 31: Heatspreader Temperature Specification

### **3.7.4 Operating without Kontron Heatspreader Plate (HSP) Assembly**

The operating temperature is the maximum measurable temperature on any spot of the module's surface.

### **3.7.5 Temperature Sensors**

The module's processor is capable of reading its internal temperature. The on-module Hardware Monitor (HWM) chip uses an on-chip temperature sensor to measure the modules's temperature on the board.

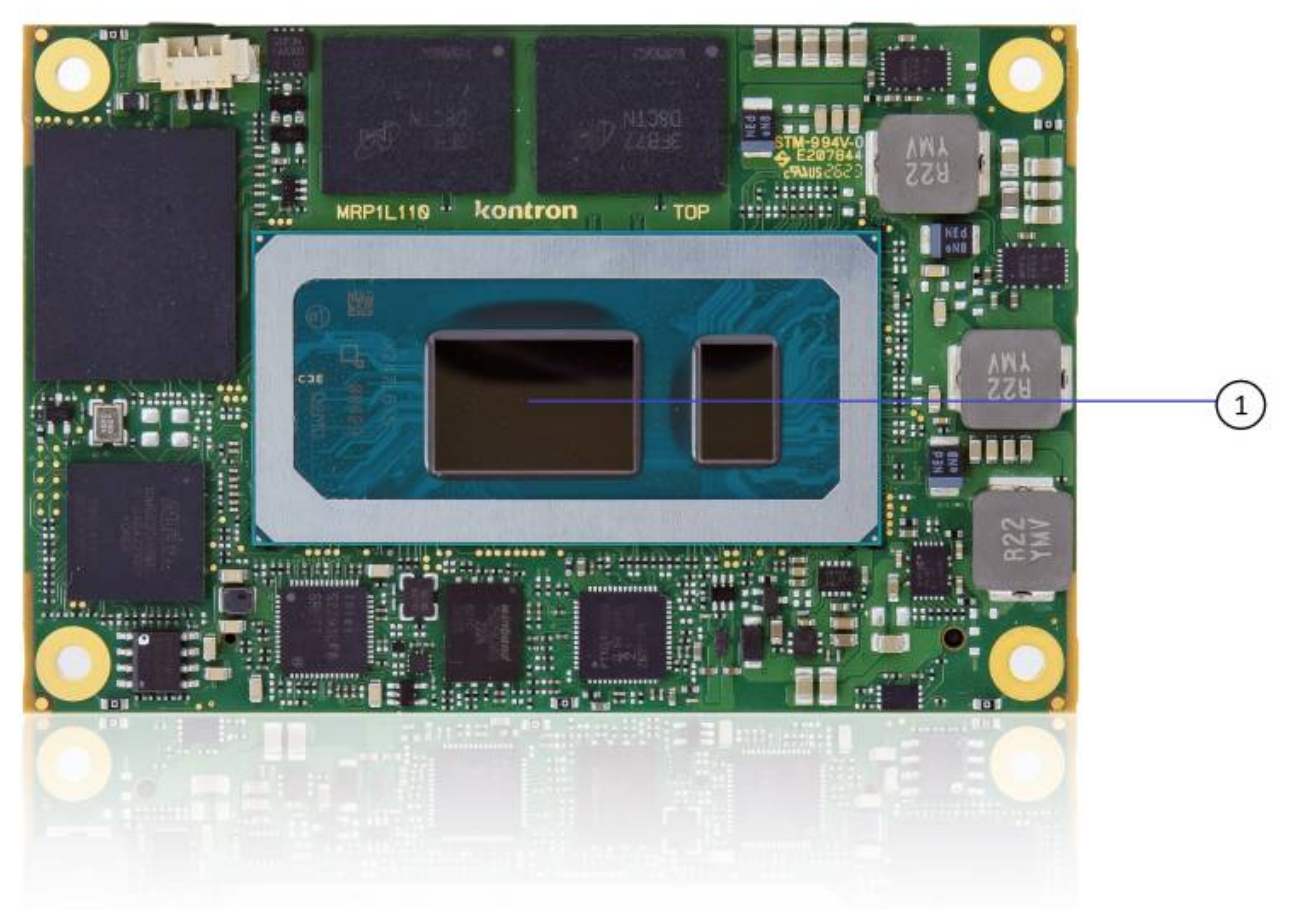

Figure 4: 1. Temperature Sensor in Processor (CPU)

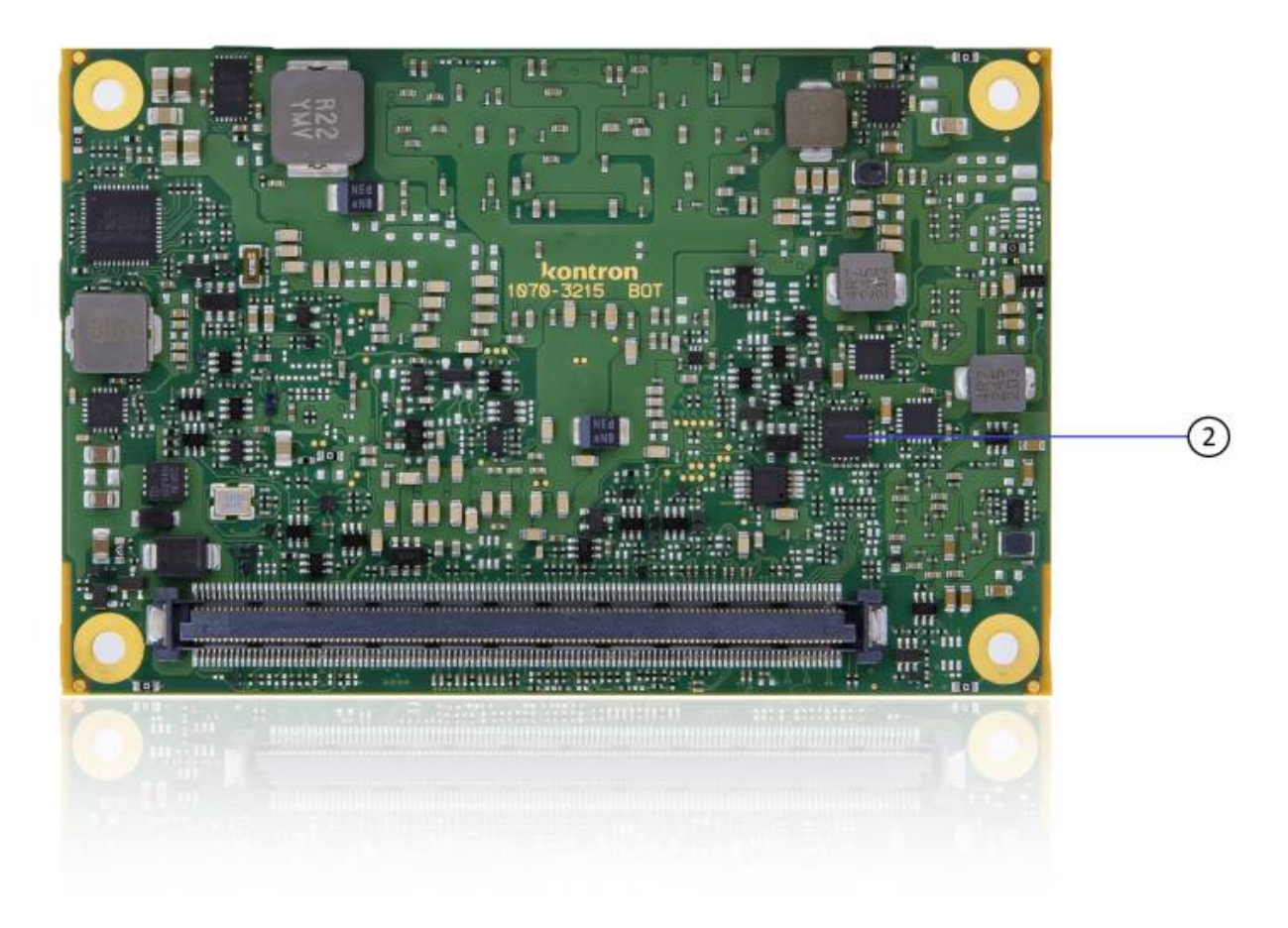

Figure 5: 2. Temperature Sensor in Hardware Monitor (HWM)

### **3.7.6 On-Module Fan Connector**

The module's fan connector powers, controls and monitors an external fan. To connect a standard 3 pin connector fan to the module, use Kontron's fan cable (see chapter 3.2).

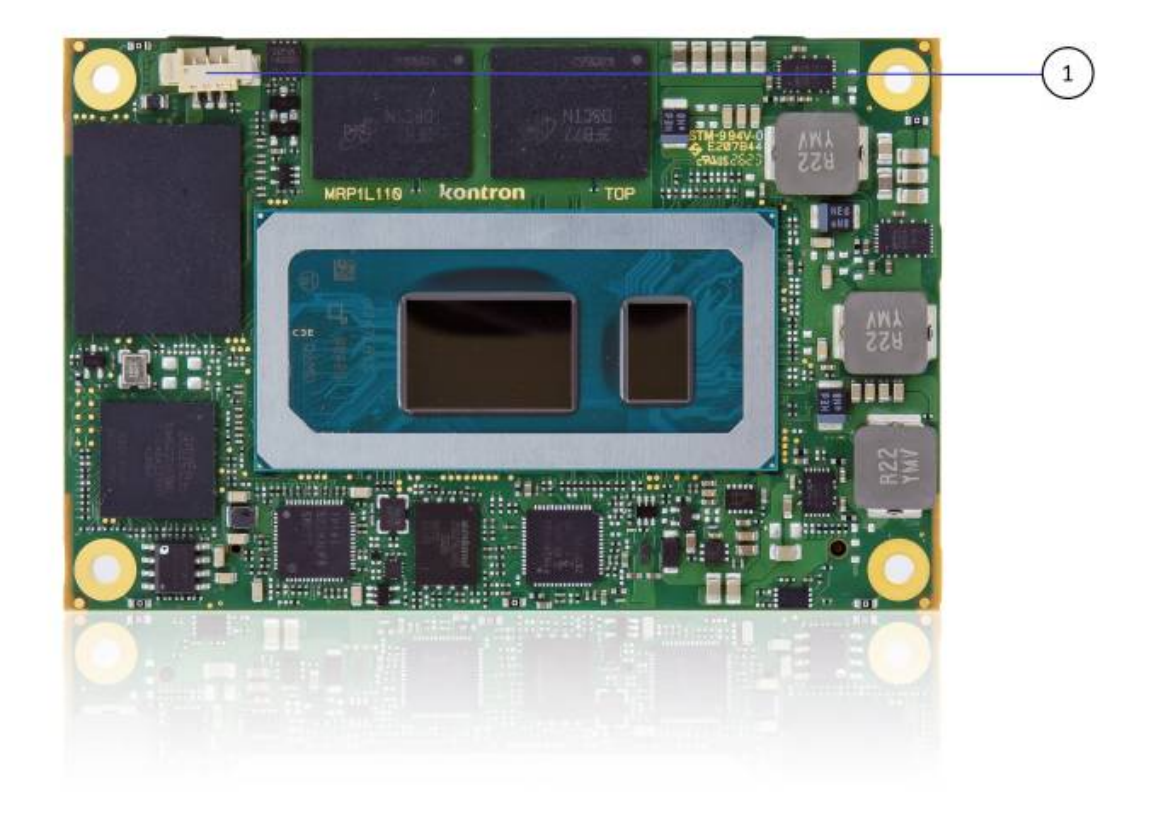

Figure 6: 1. On-Module 3-Pin Fan Connector

The analog output voltage on this connector is generated via a discrete linear voltage regulator from the PWM signal of the HWM. It is clipped at 12 V (+/- 10 %) across the whole input range of the module to prevent fan damage at higher voltages.

The maximum supply current to the fan is 350 mA if the input voltage is below 13 V and is further limited to 150 mA if the input voltage to the module is between 13 V and 20 V.

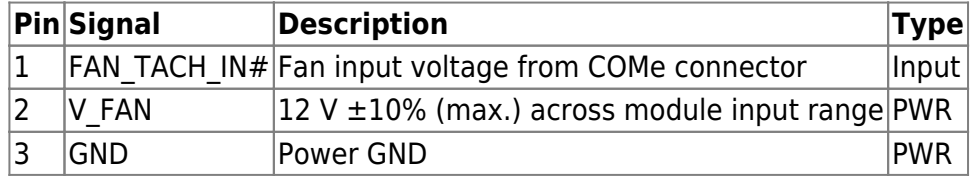

Table 32: Fan Connector Pin Assignment

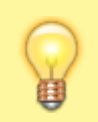

Always check the fan specification according to the limitations of the supply current and supply voltage.

## **3.8 Mechanical Specification**

The COMe-mRP10 is compatible with the COM Express® mechanical specification.

### **3.8.1 Module Dimensions**

The COMe mini module dimensions are 84 mm x 55 mm (3.3" x 2.17").

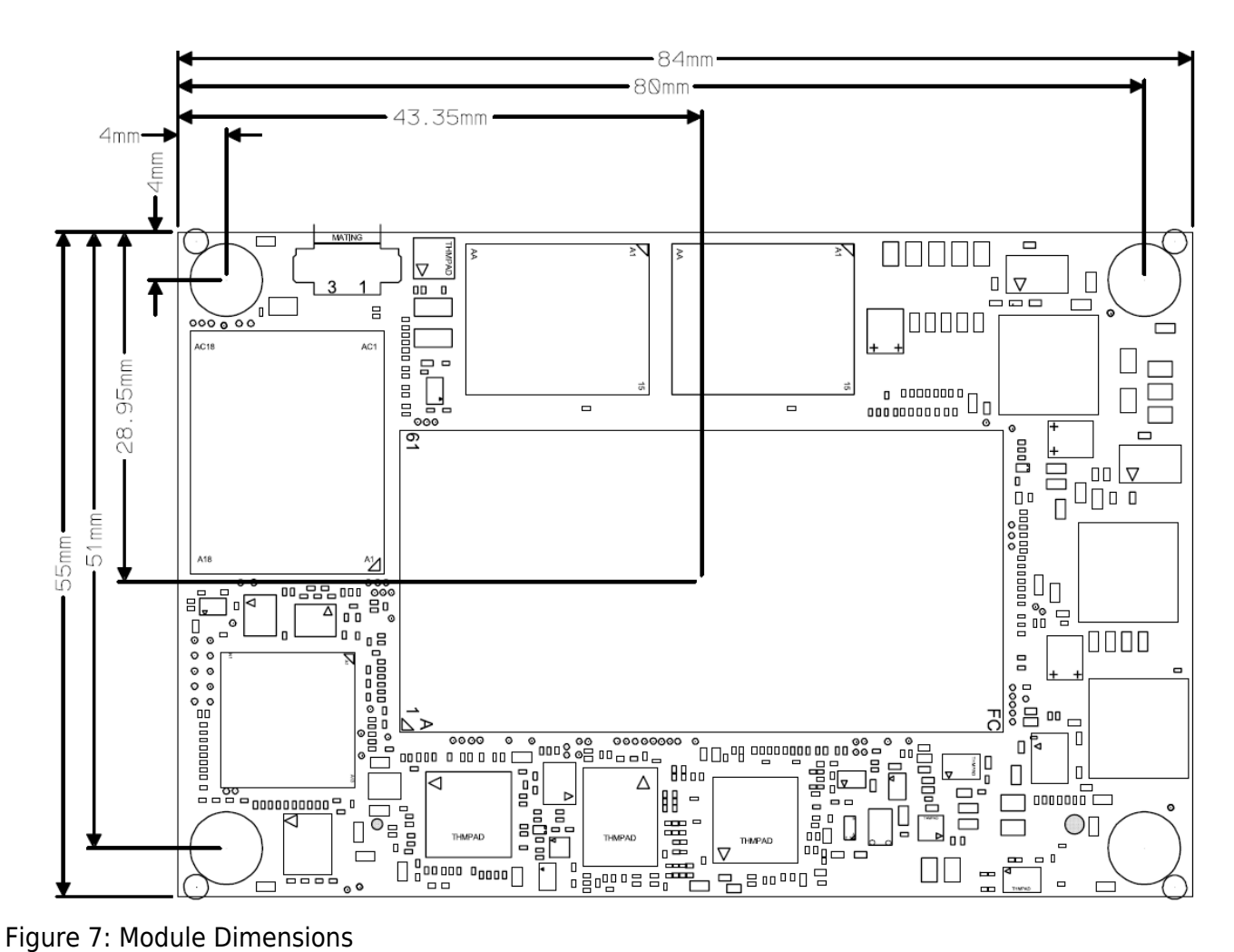

#### **3.8.2 Module Height**

The COM Express® specification defines a module height of approximatly 13mm, when measured from the bottom of the module's PCB board to the top of the heatspreader. The overall height of the module and carrier board depends on

- which carrier board connectors are used (5mm and 8mm height are available)
- which cooling solution is used. The height of the cooling solution is not specified in the COM Express® specification.

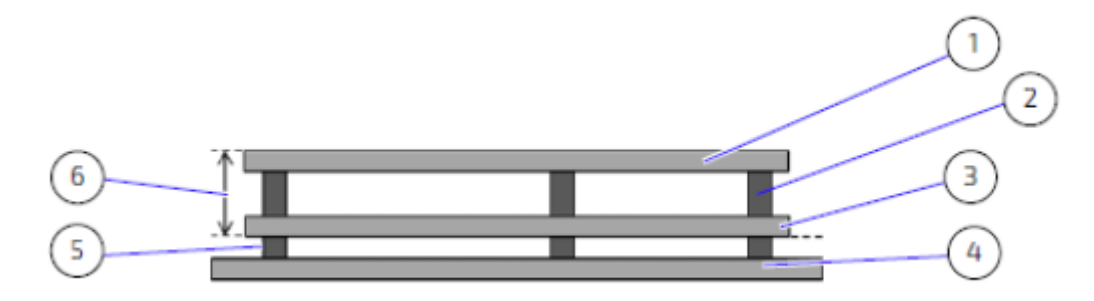

Figure 8: Module and Carrier Height

- 1. Heatspreader
- 2. Heatspreader Standoffs
- 3. Module PCB
- 4. Carrier Board PCB
- 5. 5 or 8 mm Connector/Standoffs
- 6. 13 mm +/- 0.65 mm

#### **3.8.3 Heatspreader Plate Assembly Dimensions**

The module's cooling concept uses a heatspreader plate assembly fasten on the module via the heatspreader plate standoffs. The heatspreader plate works as a COM Express® standard thermal interface and must be used with a heatsink or external cooling device to maintain the heatspreader plate at proper operating temperatures.

For heatspreader plate drawings and 3D models check our [Customer Section.](https://customersection.kontron.com)

## **3.9 Environmental Specification**

The COMe-mRP10 supports commercial and industrial temperature grades.

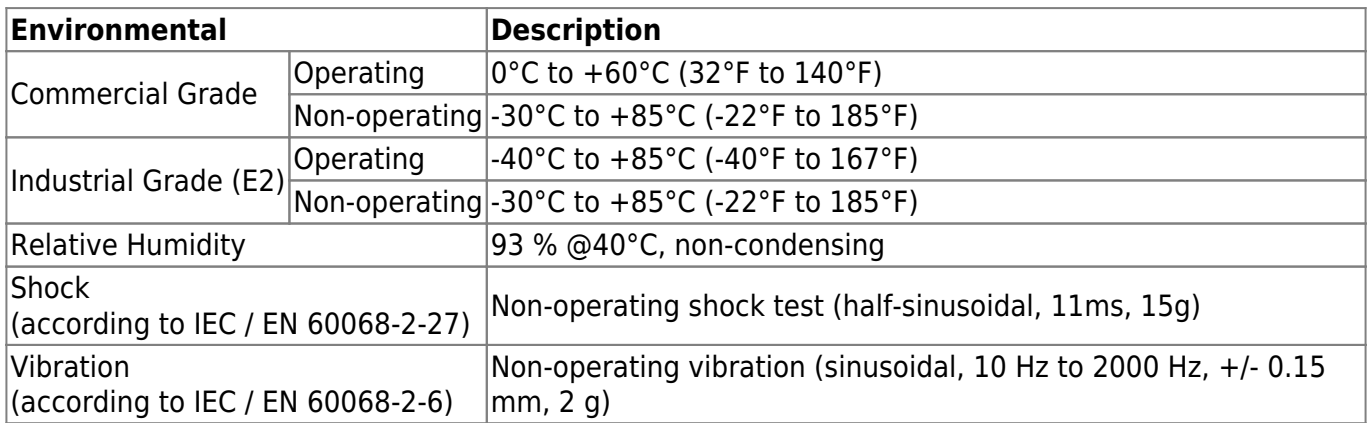

Table 33: Environmental Specification

## **3.10 Compliance**

The COMe-mRP10 complies with the following or the latest status thereof. If modified, the prerequisites for specific approvals may no longer apply. For more information, contact [Kontron](https://www.kontron.com/en/support-and-services/kontron-europe-and-asia/support) [Support.](https://www.kontron.com/en/support-and-services/kontron-europe-and-asia/support)

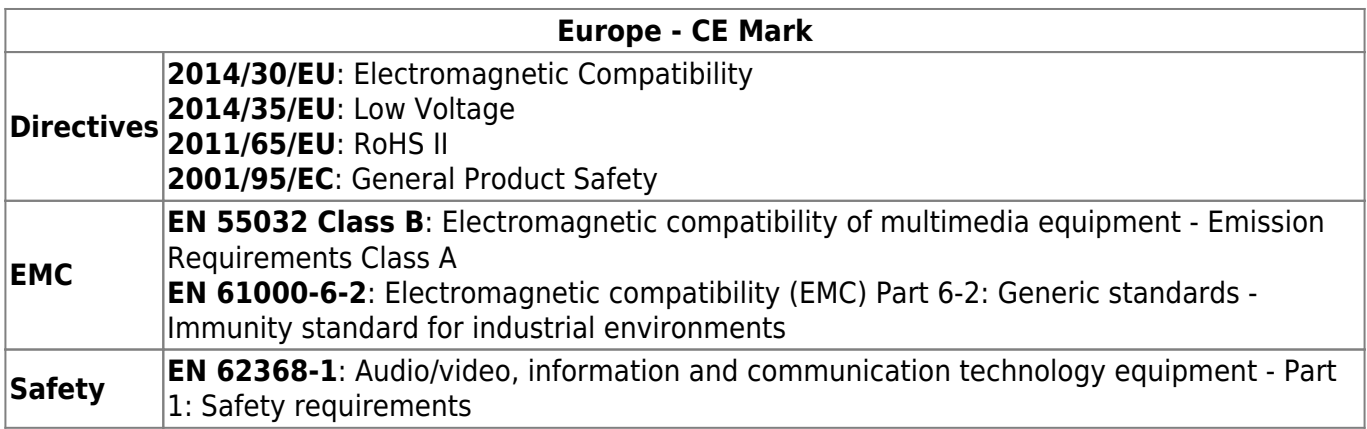

Table 34: Compliance CE Mark

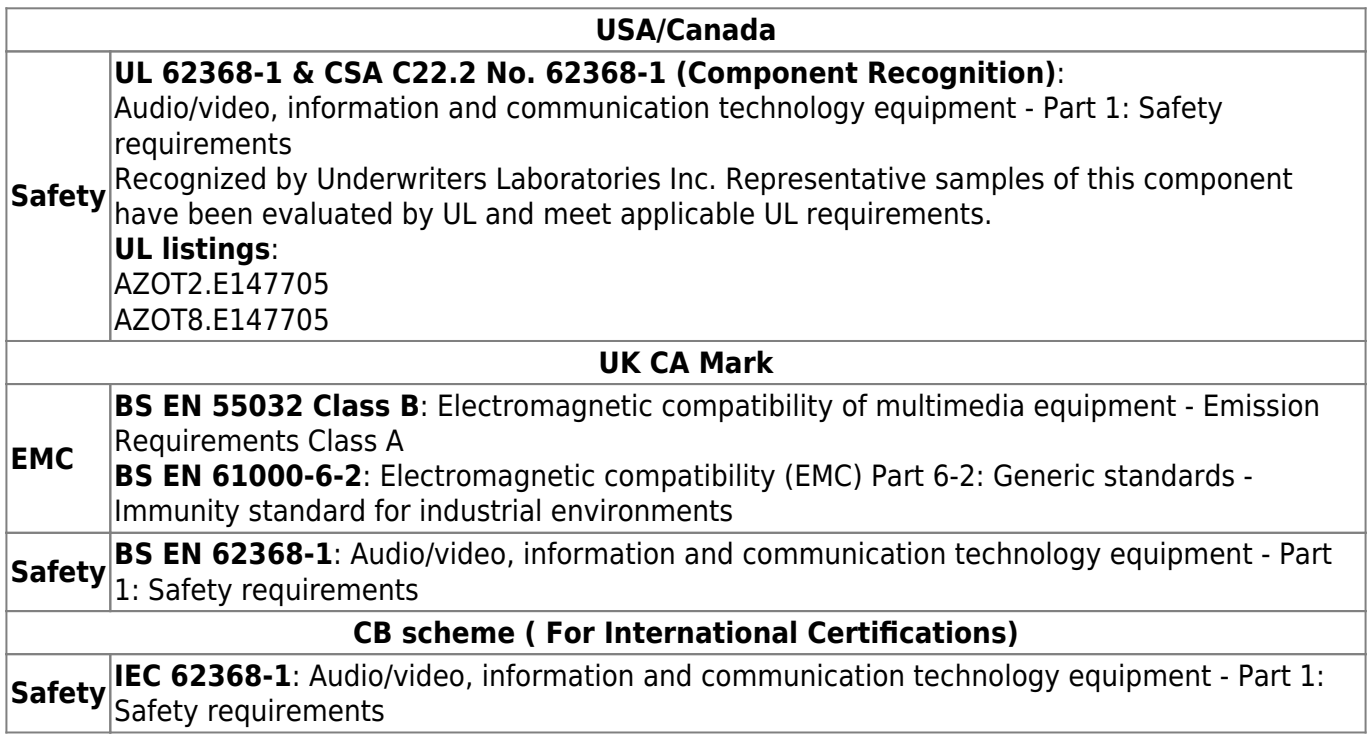

Table 35: Country Compliance

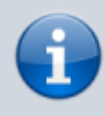

If the product is modified, the prerequisites for specific approvals may no longer apply.

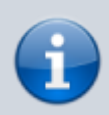

Kontron is not responsible for any radio television interference caused by unauthorized modifications of the delivered product or the substitution or attachment of connecting cables and equipment other than those specified by Kontron. The correction of interference caused by unauthorized modification, substitution or attachment is the user's responsibility.

## **3.11 MTBF**

The MTBF (Mean Time Before Failure) values were calculated using a combination of the manufacturer's test data (if available) and the Telcordia (Bellcore) issue 2 calculation for the remaining parts.

The Telcordia calculation used is "Method 1 Case 3" in a ground benign, controlled environment. This particular method takes into account varying temperature and stress data and the system is assumed to have not been burned-in. Other environmental stresses (such as extreme altitude, vibration, saltwater exposure) lower MTBF values.

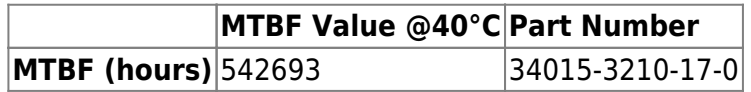

#### Table 36: MTBF

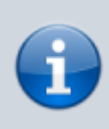

The MTBF estimated value above assumes no fan, but a passive heat sinking arrangement. Estimated RTC battery life (as opposed to battery failures) is not accounted for and needs to be considered separately. Battery life depends on both temperature and operating conditions. When the module is connected to external power, the only battery drain is from leakage paths.

# **4. COMe Interface Connector**

The COMe-mRP10 is a COM Express® Type 10 module containing one 220-pin connector J1 with two rows called row A & B.

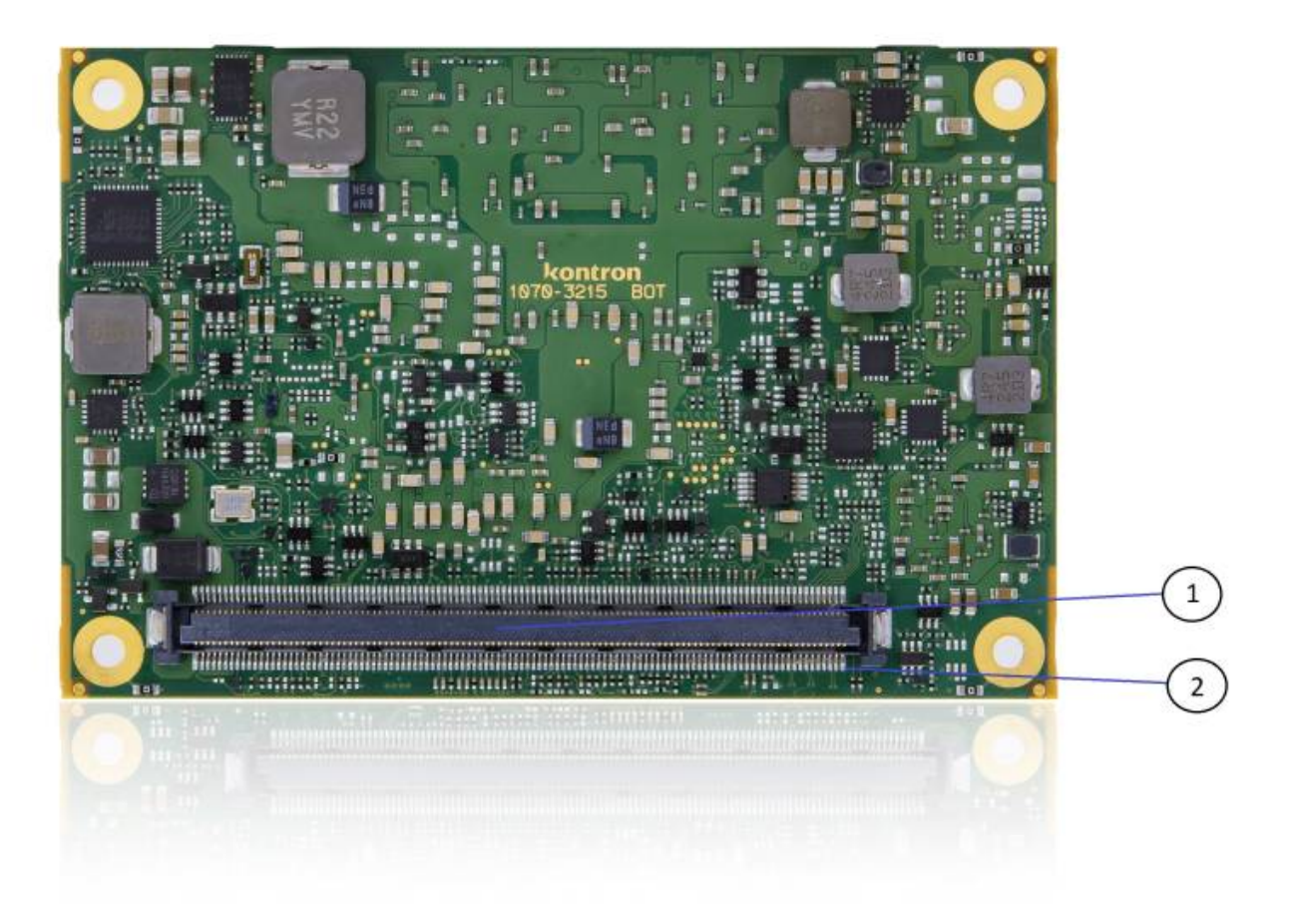

Figure 9: COMe Interface Connectors

- 1. COMe interface connector (J1)
- 2. Connector J1 Pin A1

## **4.1 Connecting COMe Interface Connector to Carrier Board**

The COMe interface connector (11) is inserted into the corresponding connector on the carrier board and secured using the mounting points and standoffs. The height of the standoffs (either 5 mm or 8 mm) depends on the height of the carrier board's connector.

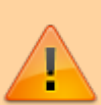

The module is powered on by connecting to the carrier board using the interface connector. Before connecting the module's interface connector to the carrier board's corresponding connector, ensure that the carrier board is switched off and disconnected from the main power supply. Failure to disconnect the main power supply could result in personal injury and damage to the module and/or carrier board. Observe that only trained personnel aware of the associated dangers connect the module, within an access controlled ESD-safe workplace.

To protect external power lines of peripheral devices, make sure that the wires have the right diameter to withstand the maximum available current. The enclosure of the peripheral device fulfills the fire-protection requirements of IEC/EN 62368.

## **4.2 J1 Signals**

For a description of the terms used in the  $|1$  pin assignment tables, see table given below. If a more detailed pin assignment description is required, refer to PICMG® COM.0 Revision 3.1 Base Specification.

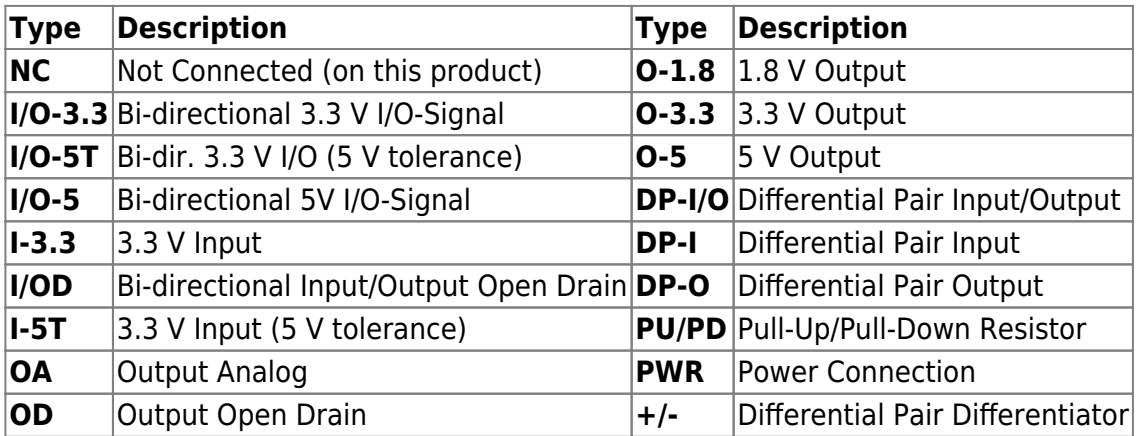

#### Table 37: General Signal Description

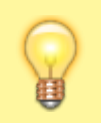

The pin assignment tables list the internal pull-ups (PU) or pull-downs (PD) implemented by the chip vendors.

## **4.3 Connector J1 Pinout**

### **4.3.1 Pins A1 - A110**

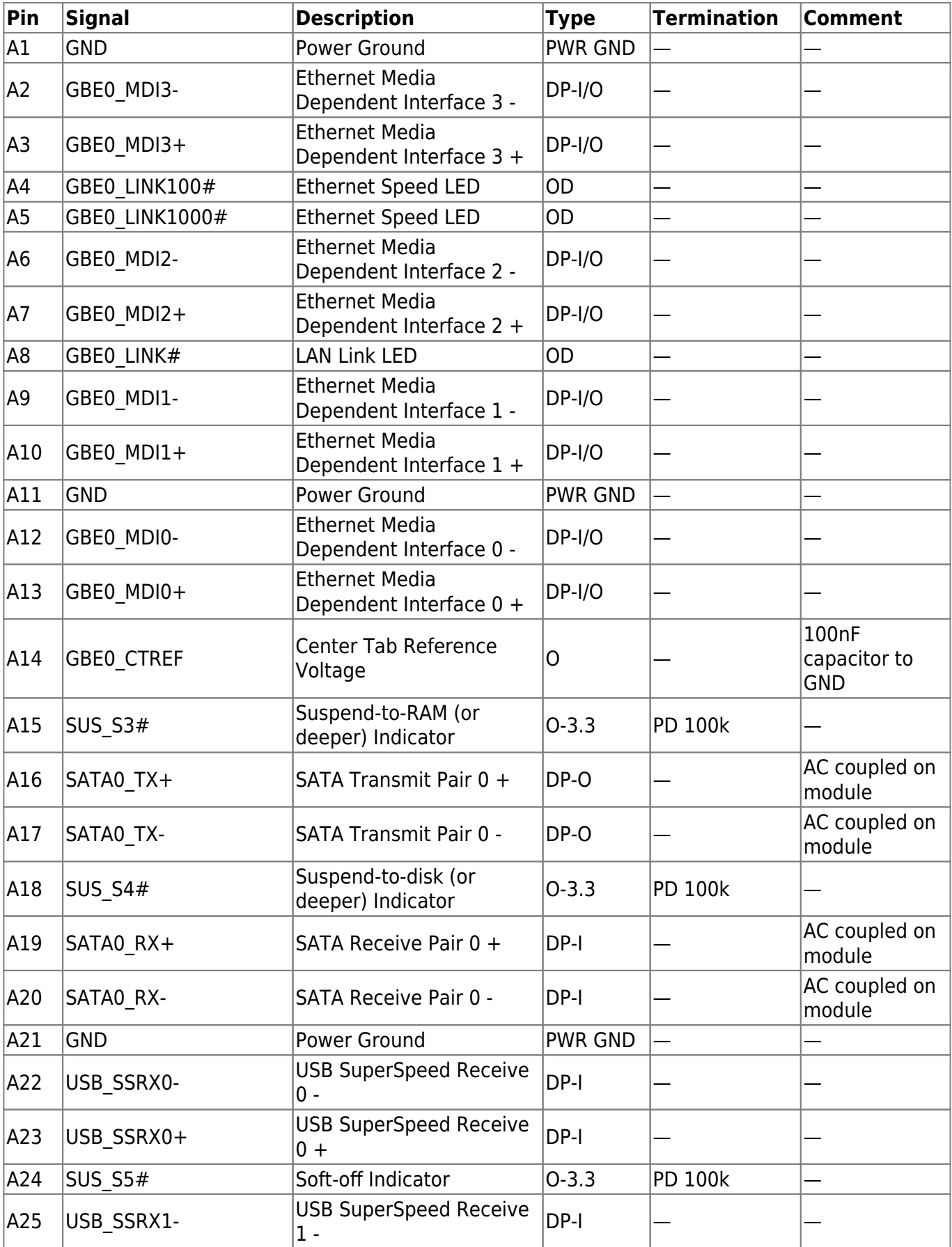

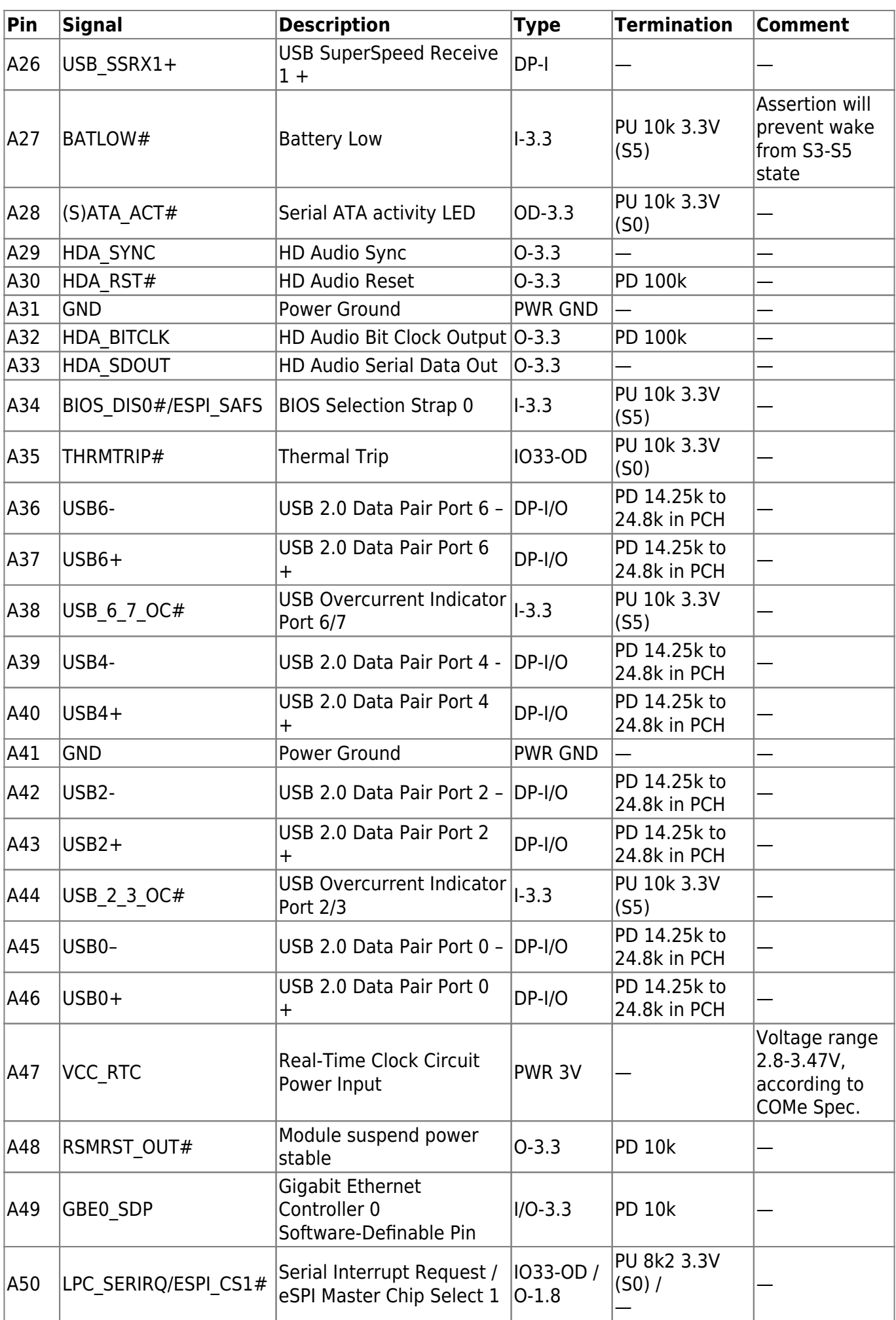

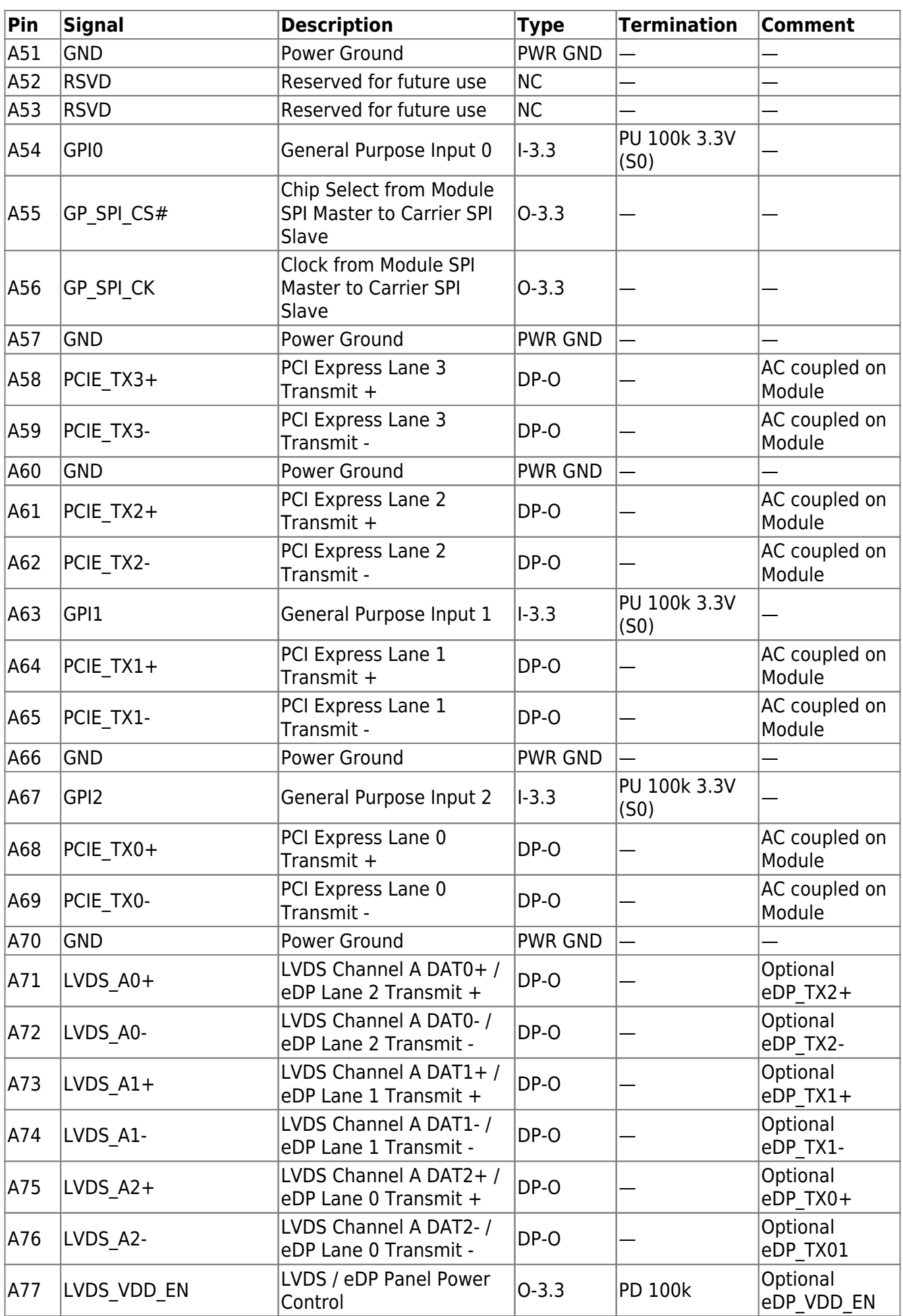

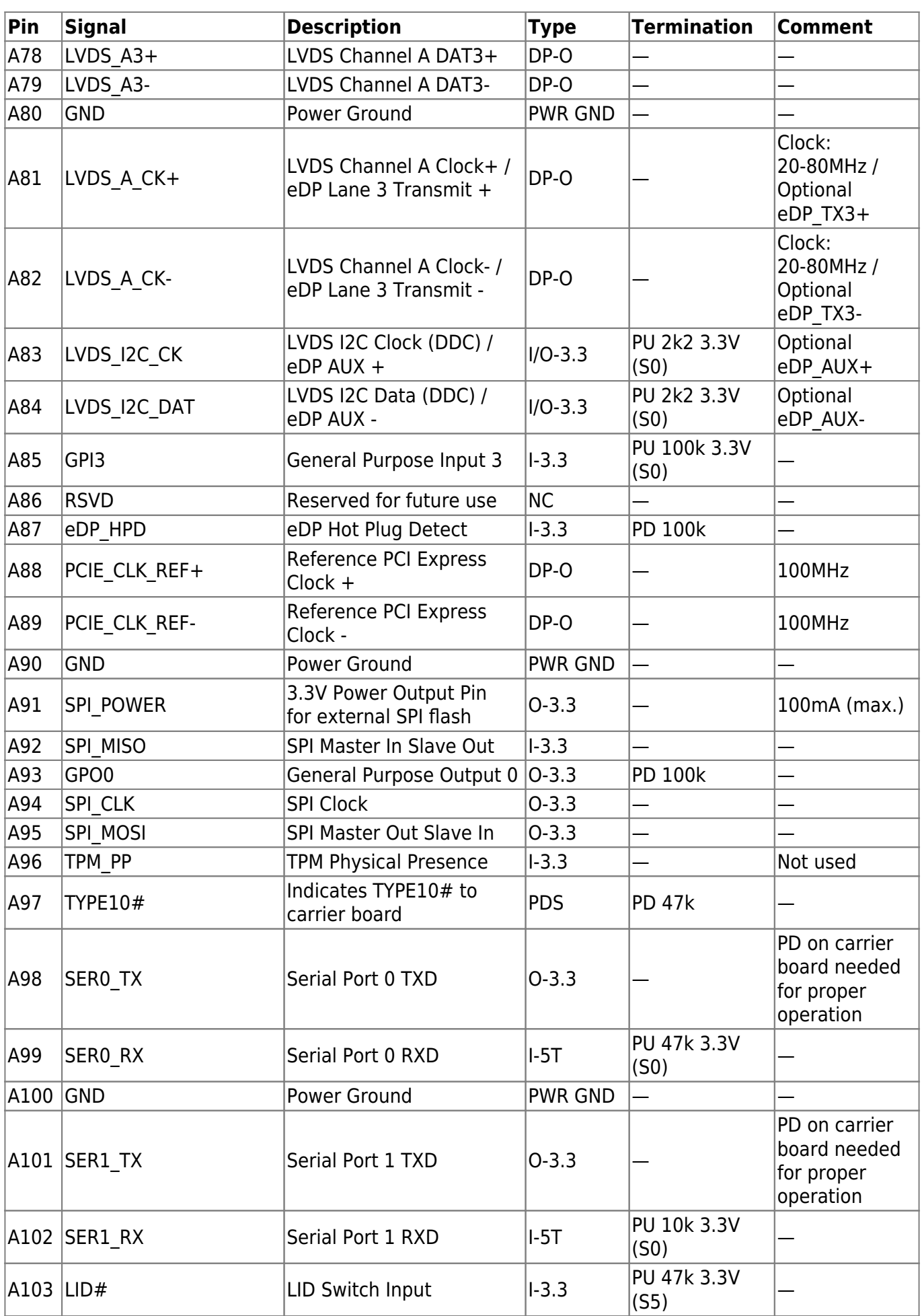

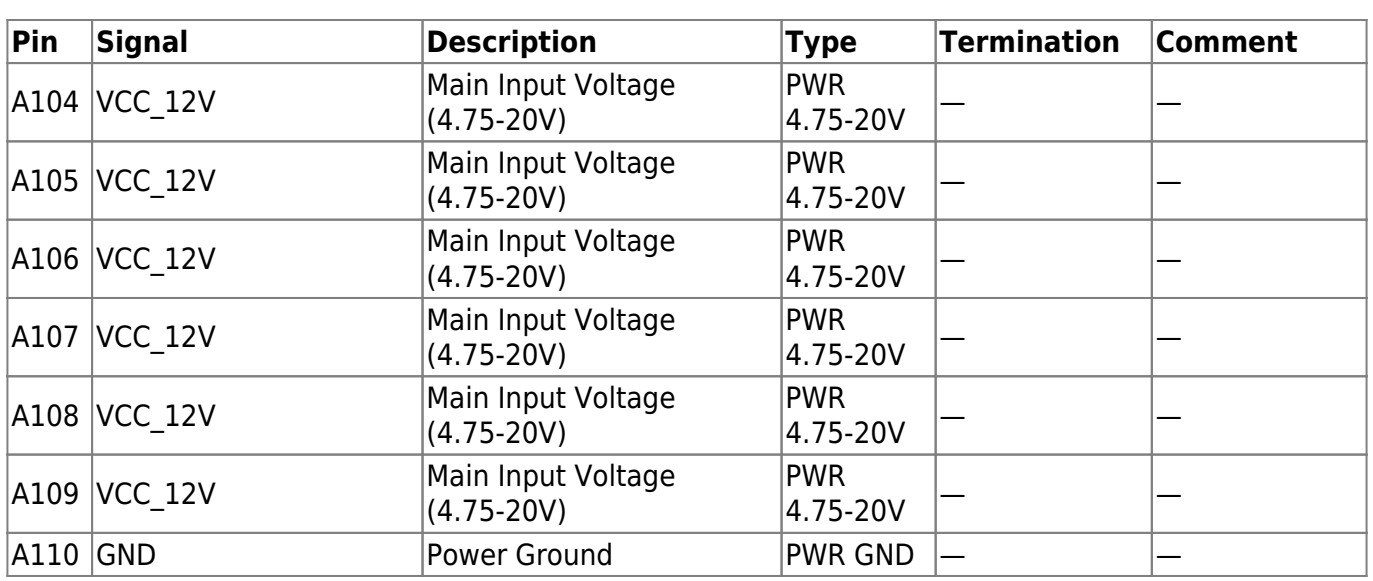

Table 38: Connector J1 Pins A1 - A110

### **4.3.2 Pins B1 - B110**

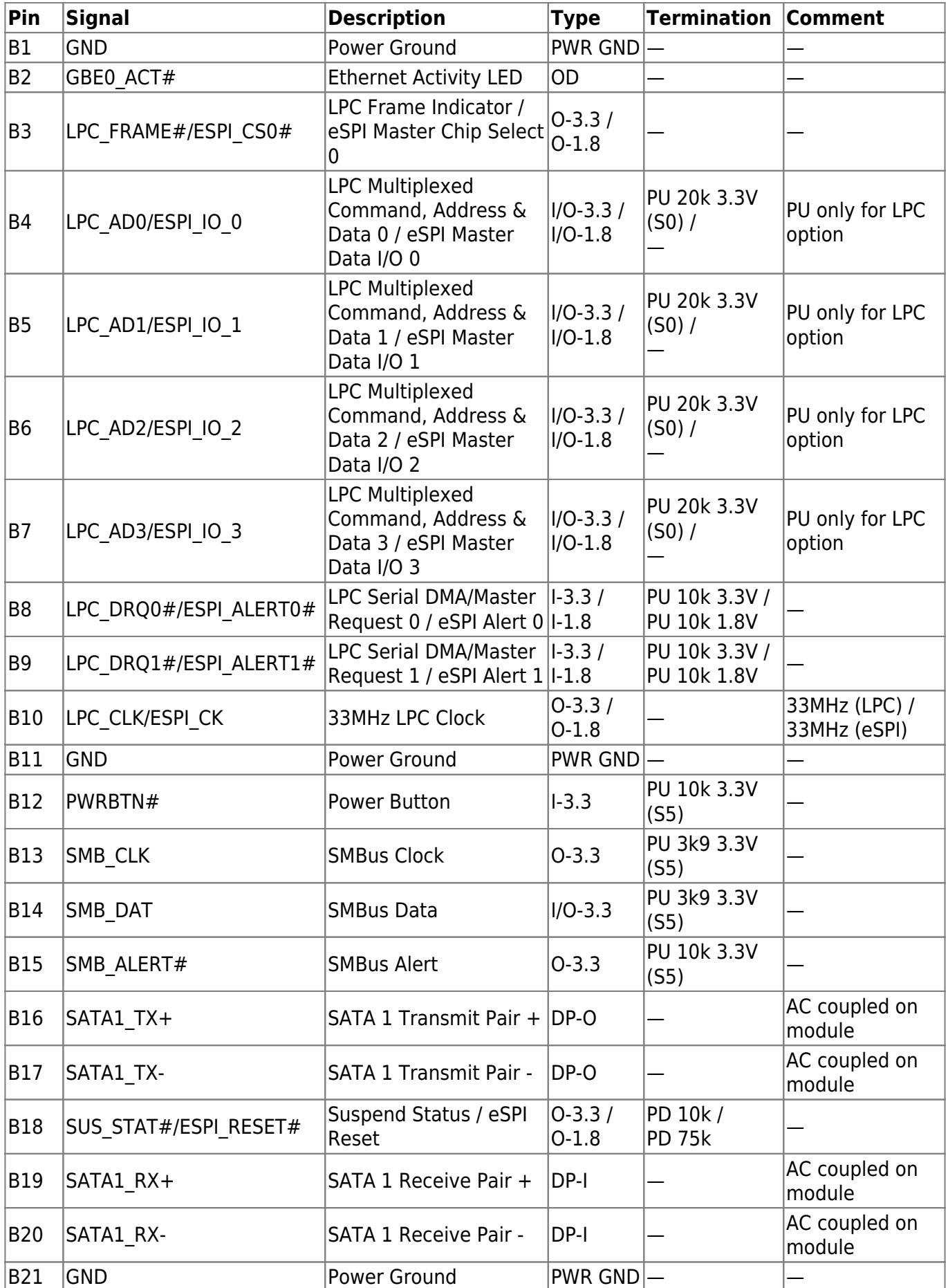

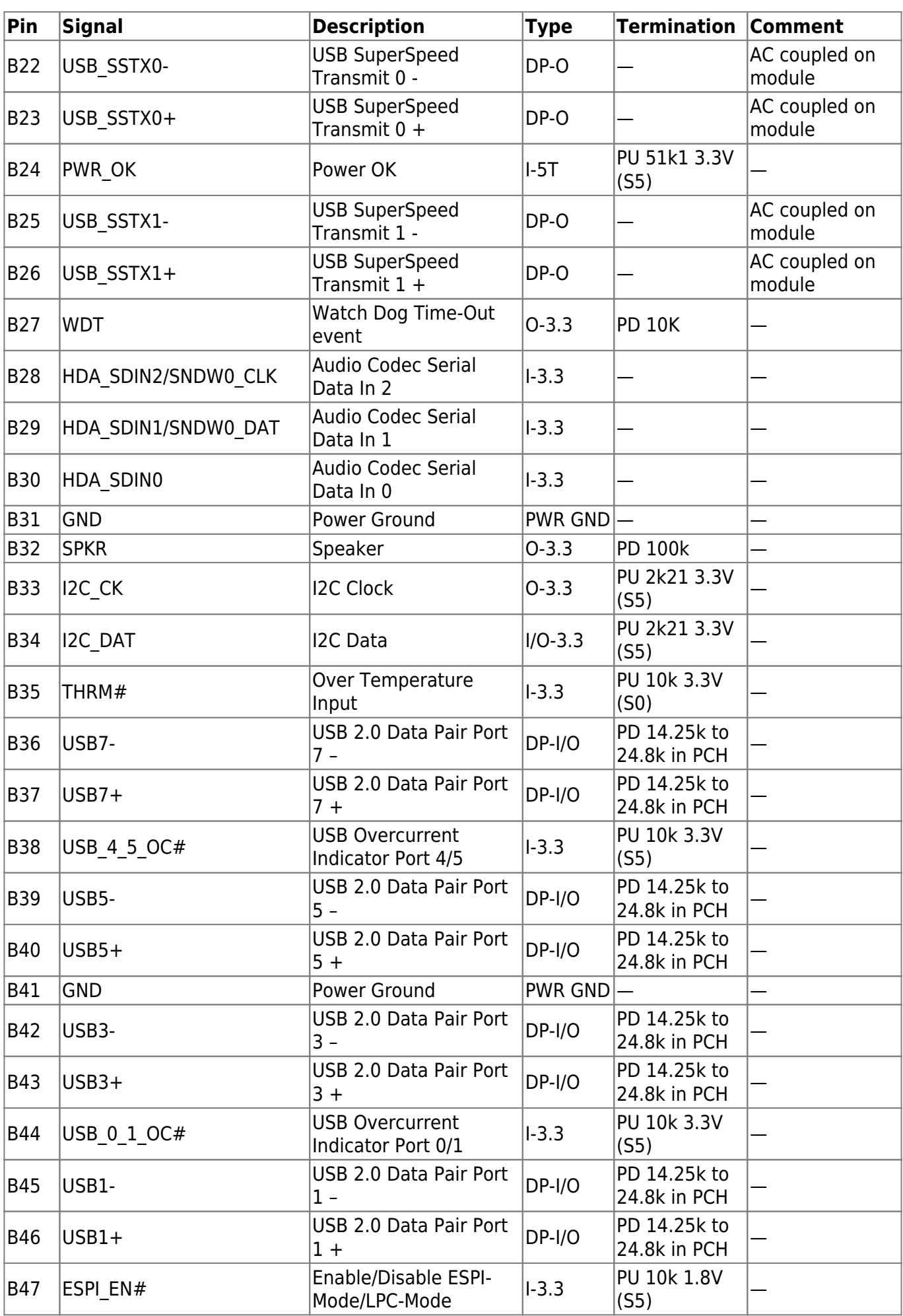

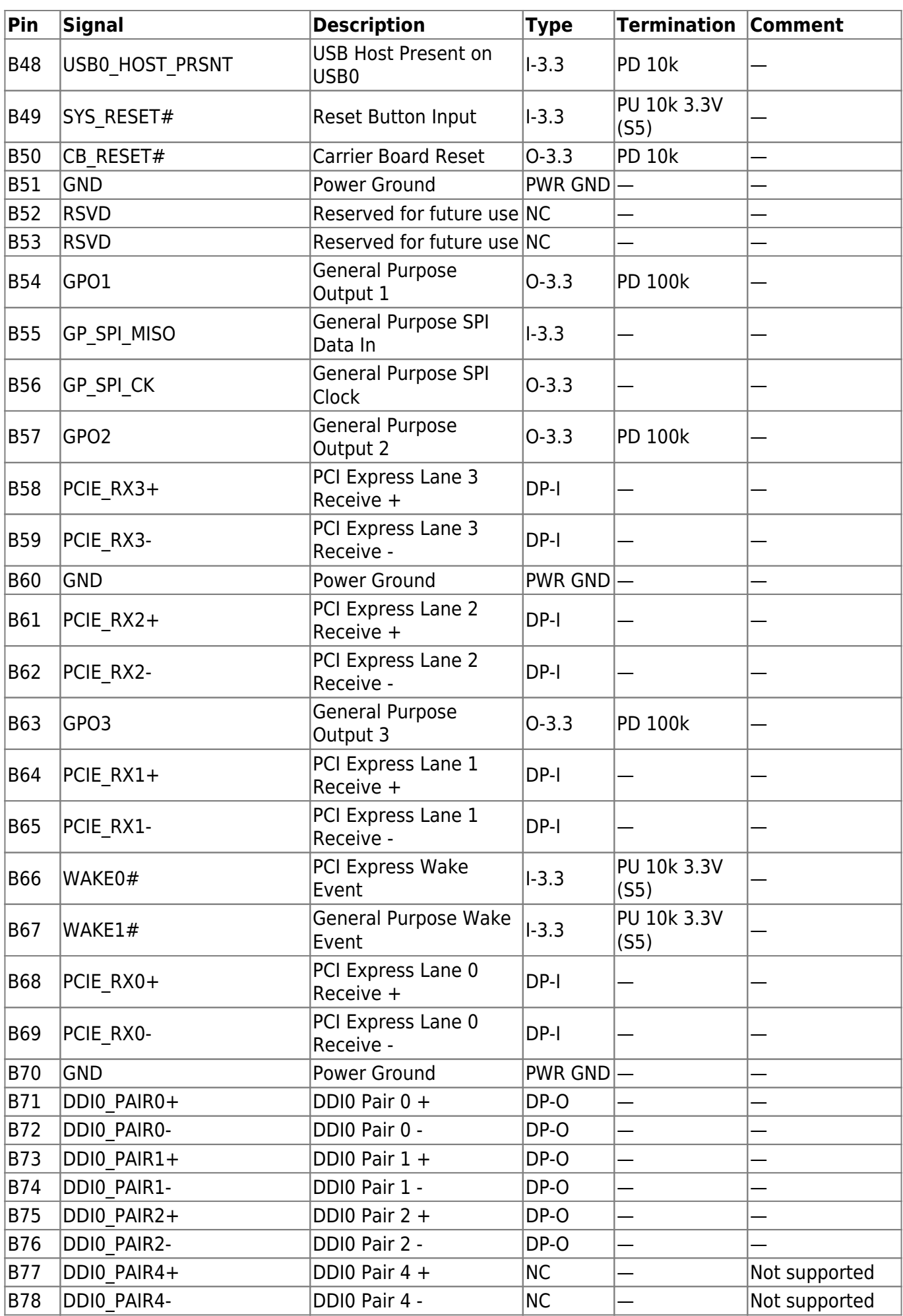

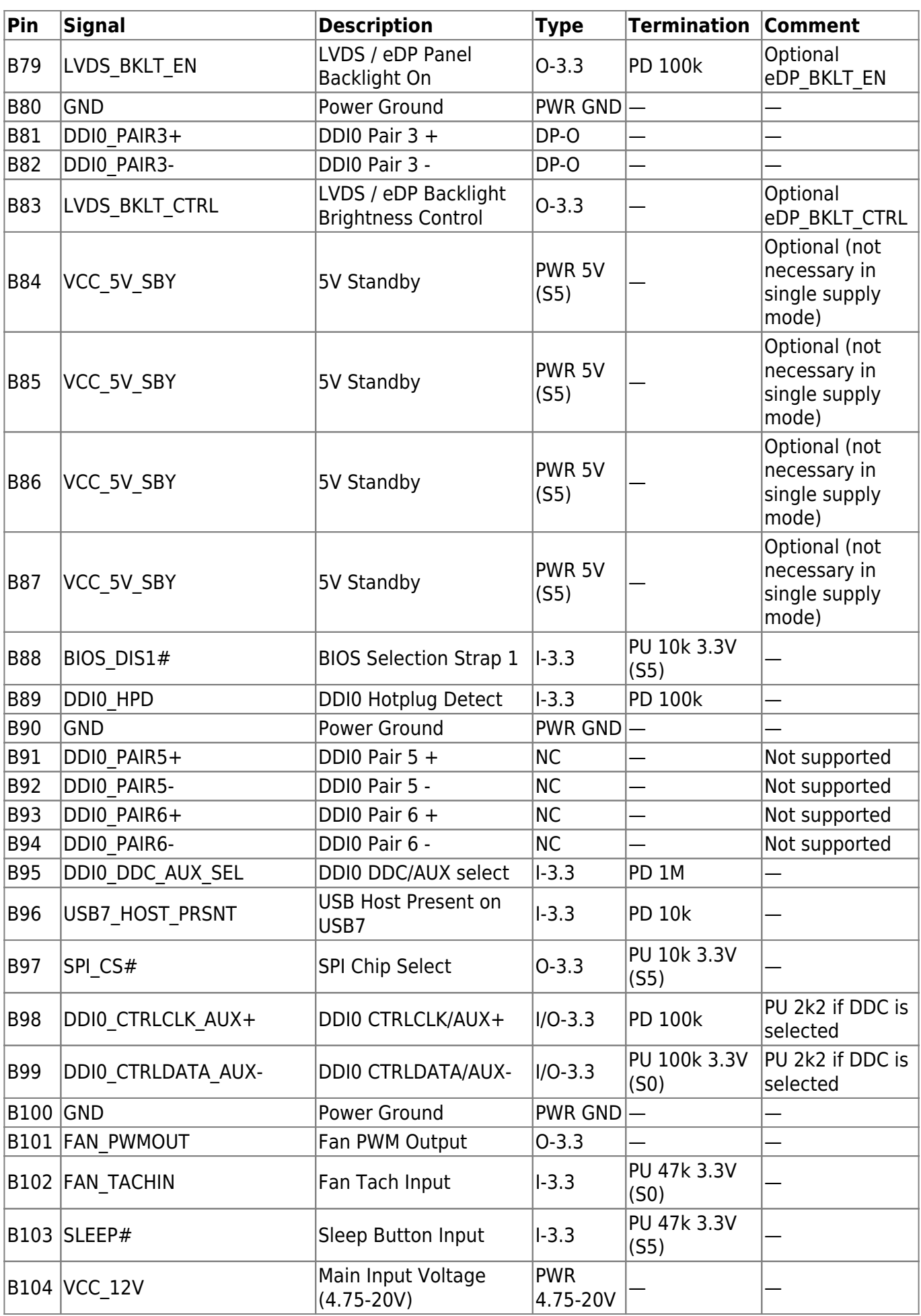

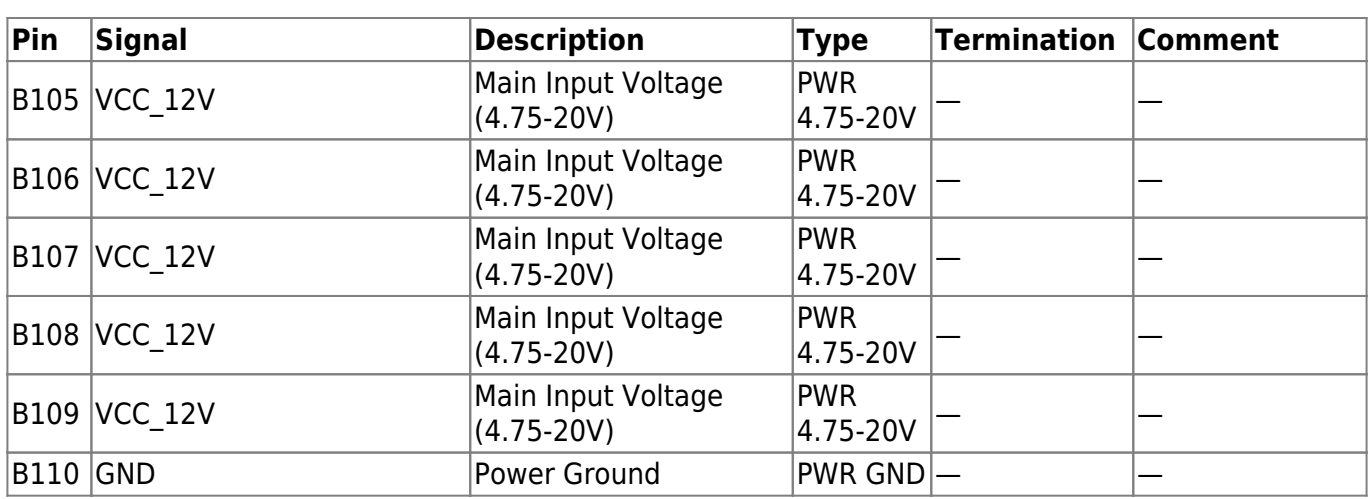

Table 39: Connector J1 Pins B1 - B110

# **5. UEFI BIOS**

## **5.1 Starting the UEFI BIOS**

The COMe-mRP10 uses a Kontron-customized, pre-installed and configured version of AMI Aptio® V BIOS based on the Unified Extensible Firmware Interface (UEFI) specification and the Intel® Platform Innovation Framework for EFI.

The UEFI BIOS provides a variety of new and enhanced functions specifically tailored to the hardware features of the COMe-mRP10.

This chapter provides an overview of the BIOS and its setup. A more detailed listing and description of all BIOS setup nodes can be found in the BIOS file package available on our [Customer Section](https://customersection.kontron.com). Please register there to get access to BIOS downloads and Product Change Notifications.

The UEFI BIOS comes with a Setup program that provides quick and easy access to the individual function settings for control or modification of the default configuration. The Setup program allows access to various menus resp. sub-menus that provide the specific functions. To start the UEFI BIOS Setup program, follow the steps below:

- 1. Power on the board
- 2. Wait until the first characters appear on the screen (POST messages or splash screen)
- 3. Press the <DEL> key
- 4. If the UEFI BIOS is password-protected, a request for password will appear. Enter either the User Password or the Supervisor Password
- 5. The Setup menu appears

## **5.2 Navigating the UEFI BIOS**

The COMe-mRP10 UEFI BIOS Setup program uses a hot key navigation system with a corresponding legend bar displayed on the setup screens. The following table provides a list of navigation hot keys available in the legend bar.

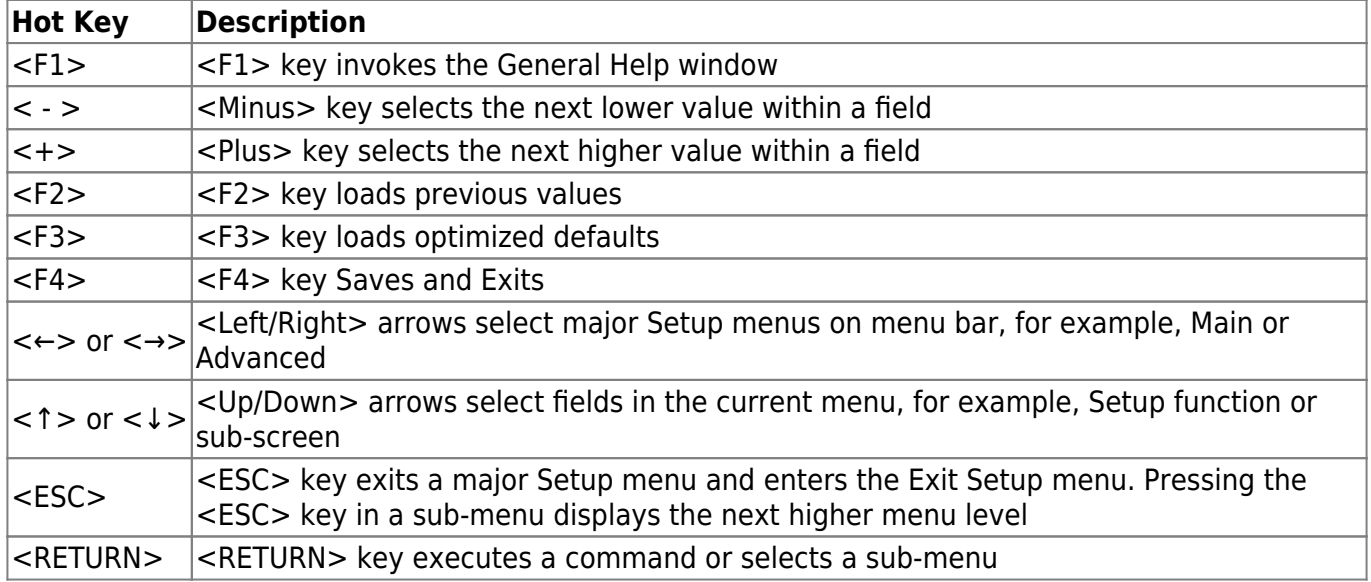

Table 40: Navigation Hot Keys Available in the Legend Bar

### **5.3 Setup Menus**

The Setup utility features a selection bar at the top of the screen that lists the menus

```
Aptio Setup - AMI
Main Advanced Chipset Security Boot
                                       Save
```
Figure 10: Setup Menu Selection Bar

The Setup menus available for the COMe-mRP10 are:

- Main
- Advanced
- Chipset
- Security
- Boot
- Save & Exit

The currently active menu is highlighted in grey, the currently active UEFI BIOS Setup item in white. Use the left and right arrow keys to select the Setup menu.

Each Setup menu provides two main frames. The left frame displays all available functions and configurable ones are displayed in blue. Functions displayed in grey provide information about the status or the operational configuration.

## **5.4 Getting Help**

The right frame displays a help window. The help window provides an explanation of the respective function.
## **5.5 UEFI Shell**

The Kontron UEFI BIOS features a built-in and enhanced version of the UEFI Shell. For a detailed description of the available standard shell scripting, refer to the EFI Shell User Guide. For a detailed description of the available standard shell commands, refer to the EFI Shell Command Manual. Both documents can be downloaded from the EFI and Framework Open Source Community homepage: [http://sourceforge.net/projects/efi-shell/files/documents/.](http://sourceforge.net/projects/efi-shell/files/documents/)

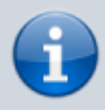

Kontron UEFI BIOS does not provide all shell commands described in the EFI Shell Command Manual.

### **5.5.1 Entering the UEFI Shell**

To enter the UEFI Shell, follow the steps below:

- 1. Power on the board
- 2. Press the <F7> key (instead of <DEL>) to display a choice of boot devices
- 3. Select 'UEFI: Built-in EFI shell'

```
 UEFI Interactive Shell v2.2
EDK II / Kontron add-on v0.3
 UEFI v2.80 (American Megatrands, 0x0005001A)
 map: No mapping found.
```
- 1. Press the <ESC> key within 5 seconds to skip startup.nsh or any other key to continue
- 2. The output produced by the device-mapping table can vary depending on the board's configuration
- 3. If the <ESC> key is pressed before the 5 second timeout elapses, the shell prompt is shown:

Shell>

### **5.5.2 Exiting the UEFI Shell**

To exit the UEFI Shell, follow one of the steps below:

- Use the **exit** UEFI Shell command to select the boot device, in the Boot menu, that the OS boots from
- Reset the board using the **reset** UEFI Shell command
- Press the reset button of the board or power down/up the board

# **5.6 UEFI Shell Scripting**

### **5.6.1 Startup Scripting**

If the <ESC> key is not pressed and the timeout has run out, then the UEFI Shell automatically tries to execute some startup scripts. The UEFI shell searches for scripts and executes them in the following order:

- 1. Initially searches for Kontron flash-stored startup script
- 2. If there is no Kontron flash-stored startup script present, then the UEFI-specified **startup.nsh** script is used. This script must be located on the root of any of the attached FAT-formatted disk drives
- 3. If none of the startup scripts are present or the startup script terminates then the default boot order is continued

### **5.6.2 Create a Startup Script**

Startup scripts can be created using the UEFI Shell built-in editor **edit** or under any OS with a plain text editor of your choice.

### **5.6.3 Example of Startup Scripts**

#### **Execute Shell Script on other Harddrive**

This example (**startup.nsh**) executes the shell script named **bootme.nsh** located in the root of the first detected disk drive (**fs0**).

 $f \subseteq \Theta$ : bootme.nsh

# **5.7 Firmware Update**

Firmware updates are typically delivered as a ZIP archive. Please find the latest available BIOS-ZIP archive on [Kontron's Customer Section.](https://customersection.kontron.com) Further information about the firmware update procedure can be found in the included "flash instruction.txt"-file.

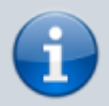

Register to [Kontron's Customer Section](https://customersection.kontron.com) to get access to BIOS downloads, additional documentation and Product Change Notification service.

# **6. Technical Support**

For technical support contact our Support Department:

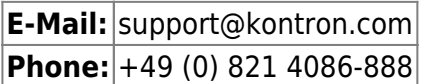

Make sure you have the following information available when you call:

- Product ID Number (PN)
- Serial Number (SN)
- Module's revision
- Operating System and Kernel/Build version
- Software modifications
- Additional connected hardware/full description of hardware set up

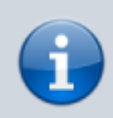

The Serial Number can be found on the Type Label, located on the product.

Be ready to explain the nature of your problem to the service technician.

# **6.1 Warranty**

Due to their limited service life, parts that by their nature are subject to a particularly high degree of wear (wearing parts) are excluded from the warranty beyond that provided by law.

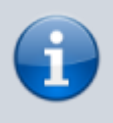

If there is a protection label on your product, then the warranty is lost if the product is opened.

# **6.2 Returning Defective Material**

All equipment returned to Kontron must have a Return of Material Authorization (RMA) number assigned exclusively by Kontron. Kontron cannot be held responsible for any loss or damage caused to the equipment received without an RMA number. The buyer accepts responsibility for all freight charges for the return of goods to Kontron's designated facility. Kontron will pay the return freight charges back to the buyer's location in the event that the equipment is repaired or replaced within the stipulated warranty period. Follow these steps before returning any product to Kontron:

- 1. Visit the RMA Information website: [RMA Information Kontron Europe and Asia](https://www.kontron.com/en/support/rma-information)
- 2. Download the RMA Request sheet for **Kontron Europe GmbH** and fill out the form. Take care to include a short detailed description of the observed problem or failure and to include the

product identification information (Name of product, Product Number and Serial Number). If a delivery includes more than one product, fill out the above information in the RMA Request form for each product.

3. Send the completed RMA-Request form to the fax or email address given below at Kontron Europe GmbH.

Kontron will provide an RMA-Number.

Kontron Europe GmbH RMA Support Phone: +49 (0) 821 4086-0 Fax: +49 (0) 821 4086-111 Email: service@kontron.com

4. The goods for repair must be packed properly for shipping, considering shock and ESD protection.

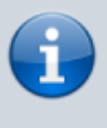

Goods returned to Kontron Europe GmbH in non-proper packaging will be considered as customer caused faults and cannot be accepted as warranty repairs.

5. Include the RMA-Number with the shipping paperwork and send the product to the delivery address provided in the RMA form or received from Kontron RMA Support.

# **7. Document Revision**

The following table shows the revision of this document.

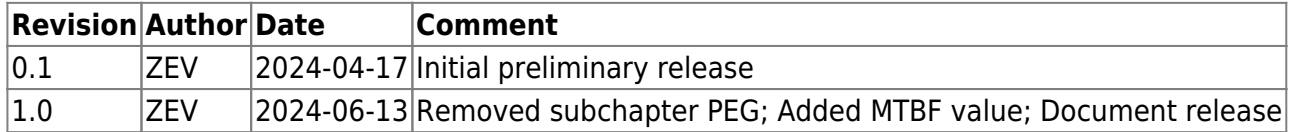

Table 41: Document Revision Table